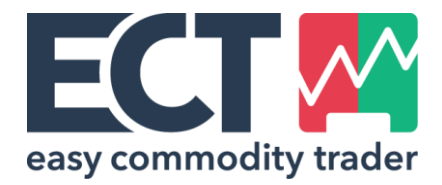

# Easy Commodity Trader API Guide

Version 4.6.3

# **TABLE OF CONTENTS**

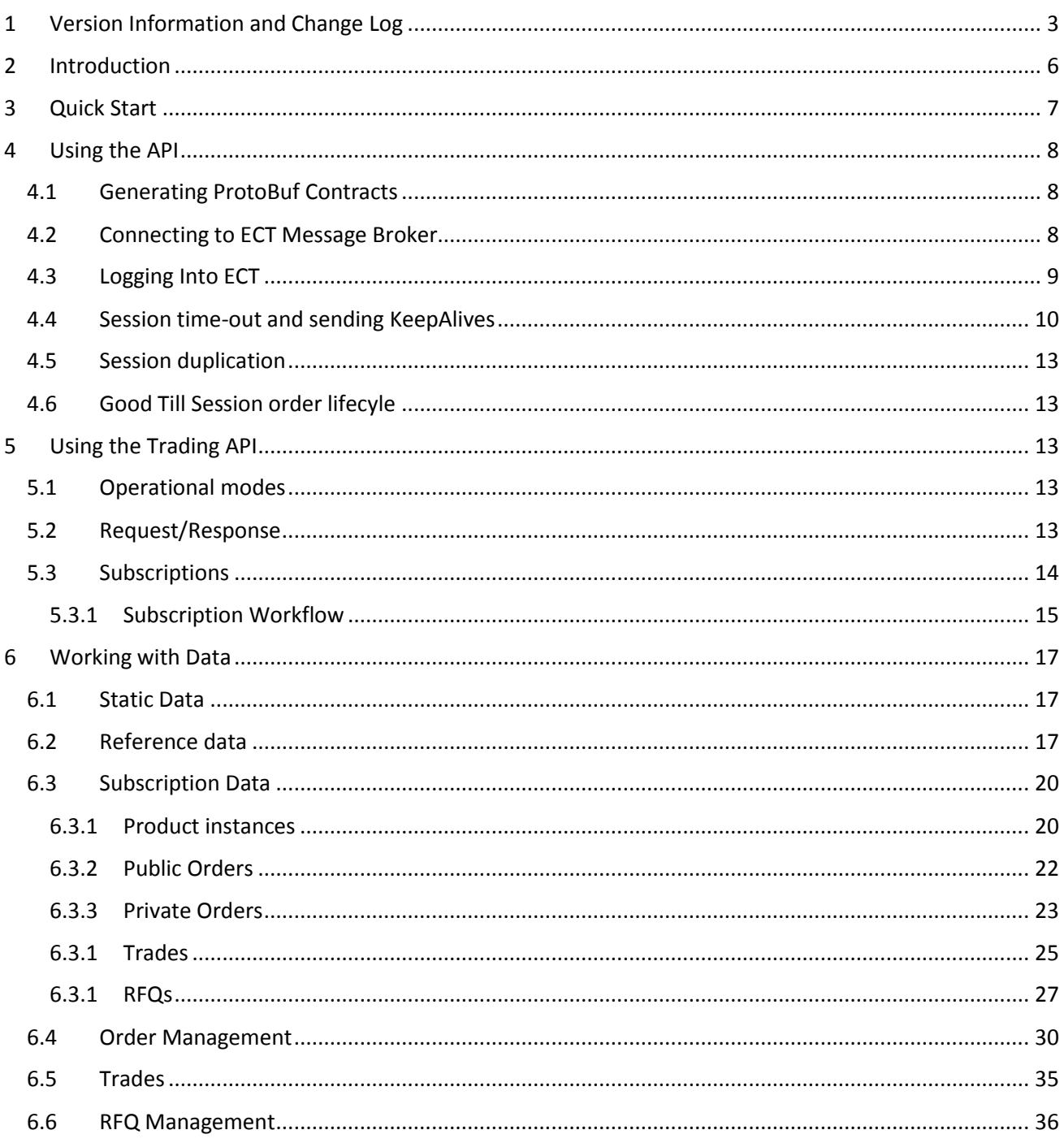

# <span id="page-2-0"></span>1 VERSION INFORMATION AND CHANGE LOG

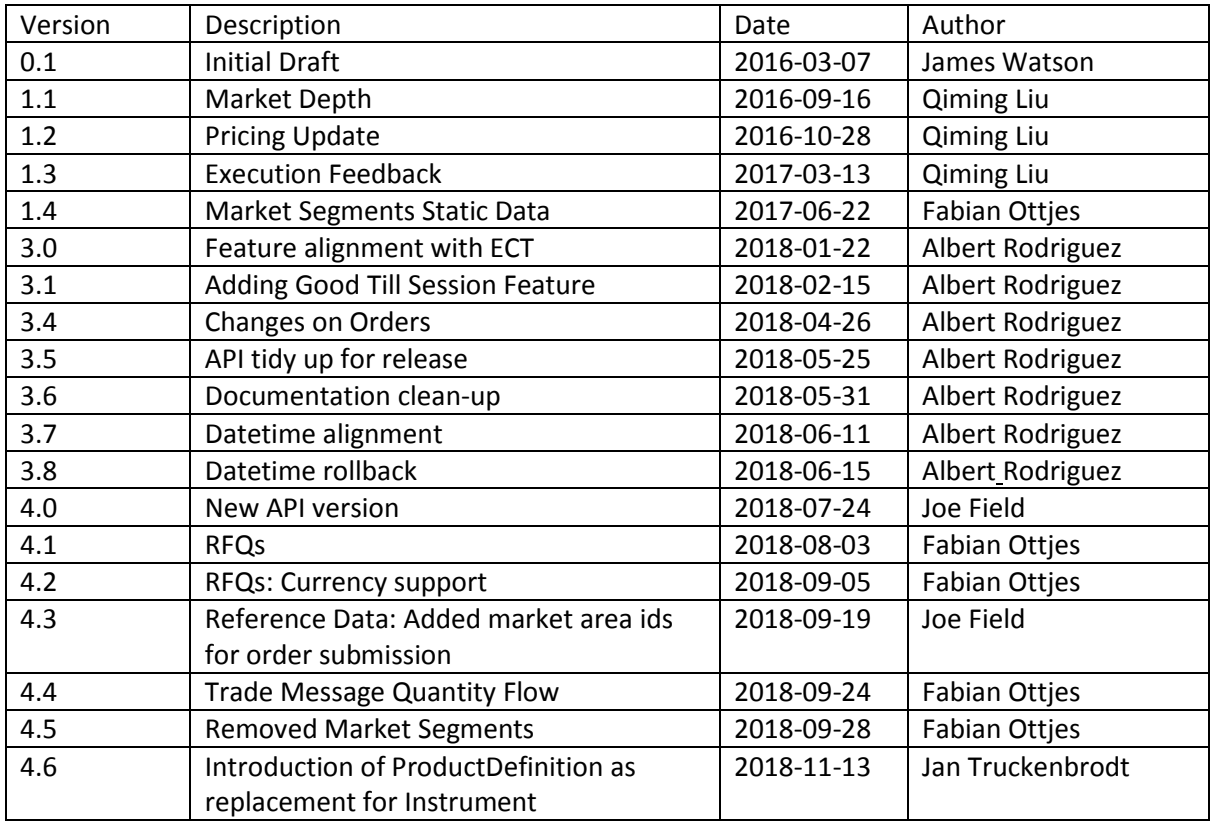

Version 0.1

- Initial document

#### Version 1.1

- Price subscription returns an array for both bid prices and ask prices to reflect the entire market depth. The previous bid and ask fields are now obsolete.
- Price subscription now pushes delta updates, i.e. a snapshot is not sent on every update. Clients will need to process these updates to maintain a consistent state of prices. Each price (PriceQuantity message) now has an associated Id field to aid updates.
- Added Trade Execution section to describe how multi-depth trades are handled.

#### Version 1.2

- PriceQuantity now includes a UpdateType to indicate whether the update for the price in question is added, updated or removed. It is expected that the API consumer would use PriceQuantity.id to correlate the price updates. When the UpdateType is removed, the price and quantity fields are not populated.

#### Version 1.3

- If a trade execution errors, more information is now returned describing the reason for the error. ExecutionResponse now has a Message field.

#### Version 1.4

The market segment attributes minimum trade quantity and quantity decimal places now belong to the market segment messages which are sent as part of the reference data messages. The same two attributes belonging to the PricesUpdate message are now marked as obsolete and should not be used anymore.

#### Version 3.0

- This version aligns all the existing changes occurred in the creation of ECT.
- It also introduces functionality to place resting limit orders.
- *Note that as a major version change it breaks compatibility with older versions*

#### Version 3.1

- Describing the new Good-Till-Session Behavior

#### Version 3.4

#### Some changes around orders

- Including the counterparty code and order source to the price stream
- *UpsertOrderRequest Version parameter is optional for updates*
- *UpsertOrder Contract Id and MarketArea Id are now int64 instead of int32*
- *SuspendOrderRequest Version parameter is now optional and changed its type to string*
- *ActivateOrderRequest Version parameter is now optional and changed its type to string*
- *CancelOrderRequest Version is now gone and required the corresponding Product Instance Id*
- *Minor API comment changes for better understanding*

#### Version 3.5

- Instrument now has the TimeZone
- *Product Instance now has the Instrument Id*
- *Product Instance name is now always the full display name on all objects*
- *UpsertOrderRequest contract id has now been changed to the generic name bookId*
- *OrderResponse now also sends the OrderId back, useful on Order Upserts*
- *Improvements on code comments for some properties*
- *Including in this document some basic steps gathering the most important data required for Upserting Orders*
- Changes in behaviour for OrderCommandResponse
	- o We always now return an OrderId when possible
	- o We always return an error inside the message property
- Documentation tidy up from client's feedback

#### Version 3.6

- Documentation cleanup

#### Version 3.7

- Alignment of dates, timestamp, delivery start and delivery end for trades, order and product instance all now follow the pattern yyyy-MM-ddTHH:mm:ss. Code comments in the proto file also reflect the change

#### Version 3.8

- Rolled back delivery start/end dates back previous format

#### Version 4.0

- Extensive rework of API for new version. See the comments in proto file for full details.
- Version 3.8 of the API continues to be supported with unchanged semantics
- Product Instance subscription is now separated from Price (renamed to Public Order) subscription
- Type usage has been consolidated: for example a lot of fields that were strings are now numeric types

#### Version 4.1

- Introduction of Request for Quotes (RFQs)

#### Version 4.2

- RFQs: A quote can now be requested in one of the currencies supported by the instrument; renaming of RFQ messages.

#### Version 4.3

- Reference Data: Added a new collection of Market Area ids to Instrument named OrderMarketAreaIds. This should now be used to select a market area id for order submission, instead of the existing MarketAreaIds collection. The MarketAreaIds collection should be used to select a market area id for RFQ submission.

#### Version 4.4

- Trade Message: A trade can now have multiple pairs of product instances and quantities (quantity flow) required for profile RFQs.

#### Version 4.5

- Market segments are no longer part of the reference data; orders no longer have to be upserted with market segment id.

#### Version 4.6

- To support new products for RFQ and continuous trading, a new entity called ProductDefinition has been introduced. It is meant to replace Instrument, so comprises all its properties plus new ones to have a richer product definition available.

# <span id="page-5-0"></span>2 INTRODUCTION

This document describes the AMPQ API which the Easy Commodity Trader server (herein referred to as *ECT*) exposes to external applications (herein referred to as *client*).

The API allows clients to subscribe to live pricing streams, trades to be executed and historical trade information to be requested.

The communication between client and server relies on the Advanced Message Queuing Protocol (AMQP) as a platform independent transport layer. ECT uses the RabbitMQ message broker which implement version 0- 9-1 of the AMQP protocol[. https://www.rabbitmq.com/tutorials/amqp-concepts.html.](https://www.rabbitmq.com/tutorials/amqp-concepts.html) There are clients available for all major languages.

The messaged are encoded using google protocol buffer version 3 (referred to as ProtoBuf), see here <https://developers.google.com/protocol-buffers/> for details. There is a .proto available that defines each message type. There are official implementations available in many languages including Java and C#.

*The examples provided in the document will be in C# and are included for illustrative purposes only.*

*There are RabbitMQ and ProtoBuf libraries for many languages including but not limited to Java, Python, C++ and Go.*

# <span id="page-6-0"></span>3 QUICK START

.

The following section provides a quick step by step description of how to establish a connection between an external application and ECT via AMQP.

- 1. Connect to the RabbitMQ broker using the broker credentials and/or certificate provided. Note here: the credentials are not the ECT user name and password, but the broker ones.
- 2. After a successful connection, the client should create and subscribe to a non-durable, exclusive, autodelete queue with a generated name.
- 3. Publish a *LoginRequest* with the ECT credentials provided during onboarding to the *ECT.Request* exchange, with an empty routing key.
- 4. If the login is successful, the client will receive a message with the matching correlation ID and *LoginResponse* as the Type. The deserialized payload will contain parameters for setting up heartbeats and the routing key that should be used for subsequent request messages.
- 5. Publish *KeepAlive* messages to the *ECT.Request* exchange, with the routing key specified in the *LoginResponse* message. It should do this every keepAliveIntervalSeconds seconds and should expect to receive at least one message (of any type) from ECT in that time. If no messages are received as part of normal operation, the server will send a KeepAlive message.

Note: when the client publishes a message to the *ECT.Request* exchange it should always include the following basic properties:

- ReplyTo: set to the queue name
- CorrelationId: set to a unique string
- Type: set to the type of the message as a string

*If using version 4 or later of the API then the message should also include a header "Version" containing the major version as an integer. If this is not set the service will assume that the client is using version 3.*

# <span id="page-7-0"></span>4 USING THE API

During the onboarding process, you will be provided with a hostname, a port number, a virtual host, a set of credentials and a client certificate for connecting to RabbitMQ and another set of credentials for connecting to ECT.

# <span id="page-7-1"></span>4.1 GENERATING PROTOBUF CONTRACTS

There are tools to generate classes from .proto files.

Have a look at the ProtoBuf tutorials for your language of choice [https://developers.google.com/protocol](https://developers.google.com/protocol-buffers/docs/tutorials)[buffers/docs/tutorials](https://developers.google.com/protocol-buffers/docs/tutorials) to find out more.

# <span id="page-7-2"></span>4.2 CONNECTING TO ECT MESSAGE BROKER

The communication between Trading API clients and ECT is a brokered one, utilizing AMQP via RabbitMQ broker. To successfully connect to the message broker, the following requirements must be met:

- Connection must be encrypted using TLS 1.2, trusting ECT wild card certificate derived from:
	- o DigiCert Global Root G2 root certificate, which can be obtained from the website: <https://www.digicert.com/digicert-root-certificates.htm>
- Certificate revocation list must be reachable
- Using AMQP version 0-9-1
- Outbound traffic to broker nodes on TCP port 5671 must be allowed
- ECT uses IP whitelisting for inbound traffic the client must provide their IP addresses to ECT IT

The following endpoints are provided by ECT:

- Production:
	- o node1-api.ect.energy (52.29.229.60)
	- o node2-api.ect.energy (52.29.231.157)
- Demo/Integration:
	- o node1-api-demo.ect.energy (35.157.46.17)
	- o node2-api-demo.ect.energy (35.157.59.236)

The virtual host provided through the Ect message broker is:

- /ect2

The credentials for logging successfully into the message broker are as following:

- Username: <Provided by ECT Support when requesting Trading API access>
- Password: <Provided by ECT Support when requesting Trading API access>

**Note:** The credentials used to log into the message broker's virtual host are completely different from the ones used to establish an ECT Trading API session (see Chapter 4.3). They are broker specific and ECT core system does neither evaluate nor know them.

Example (C#):

Start by configuring the connection factory.

```
var connectionFactory = new ConnectionFactory
{
     HostName = config.HostName,
     Port = config.Port,
     UserName = config.Username,
     Password = config.Password,
     VirtualHost = config.VirtualHost,
     Ssl = new SslOption
     {
        Enabled = true, ServerName = config.HostName,
         Version = SslProtocols.Tls12,
     },
};
```
At this point you should be able to open a connection and create a channel.

```
var connection = connectionFactory.CreateConnection();
var model = connection. CreateModel();
```
You should now be able to connect to RabbitMQ. Next, set up the queue which will receive responses from ECT. The following code will create a queue that can only be accessed by the current connection.

var queueName = \_model.QueueDeclare().QueueName;

You should create a consumer for this queue to pick up incoming messages.

```
var consumer = new EventingBasicConsumer(model);
model.BasicConsume(queueName, true, consumer);
consumer.Received += QueueOnReceived;
```
### <span id="page-8-0"></span>4.3 LOGGING INTO ECT

After having successfully connected to the ECT message broker, the next step is to establish an ECT session itself.

This is done by sending a *LoginRequest* message. The credentials to use are the ones, send out via email and are different from the broker ones (see previous chapter).

**Note:** The ECT trading API user's password has an expiration period of one year after creation. Also, the password expires 'silently' which means, that there is no notification mechanism in place informing about a looming password or session expiration!

Logging into ECT involves sending a *LoginRequest* message to the ECT.Request exchange with an empty routing key. The ReplyTo field should be set to the name of the client queue created earlier. ReplyTo, Type and CorrelationId should always be provided when sending requests to ECT to uniquely identify and correlate requests their respective responses on client side.

**If using version 4 or later of the API then the message should also include a "Version" header, illustrated below:**

```
var loginRequest = new LoginRequest
{
    UserName = «<ect user name>",
   Password = "<ect password>"
};
var basicProperties = model.CreateBasicProperties();
basicProperties.ReplyTo = queueName;
basicProperties.Type = nameof(LoginRequest);
basicProperties.CorrelationId = Guid.NewGuid().ToString();
basicProperties.Headers = new Dictionary<string, object> {{"Version", 4}};
model.BasicPublish(
    exchange: "ECT.Request",
    routingKey: "",
    basicProperties: basicProperties,
    body: loginRequest.ToByteArray());
```
If the credentials are correct, ECT will send a message back to the client queue. The response will contain a routing key that should be set for all subsequent requests, as it is identifying the session – without it, messages cannot correctly corelated to the client's session and therefore will be dropped silently. It will also contain some parameters for sending and receiving heartbeats.

### <span id="page-9-0"></span>4.4 SESSION TIME-OUT AND SENDING KEEPALIVES

By successfully logging into ECT via trading API, a dedicated session has been created on ECT side for the connected client. The session has an expiration timer attached which automatically expires, if no message of any type has been received from the client for a period of:

*LoginResponse.keepAliveIntervalSeconds x LoginResponse.disconnectAfterMissedKeepAlives*

seconds. Any message received from the client will reset this timer. To avoid session expiration, the trading API client should regularly send messages to ECT, e.g. by *KeepAlive*.

The ECT service also sends messages to the client on a regular basis: if no message of any type has been sent to the client within a period of *LoginResponse.keepAliveIntervalSeconds* seconds, a dedicated *KeepAlive* message will be send.

Thus, a client should consider an active session to be timed-out, if he did not receive any type of message since a period of:

#### *LoginResponse.keepAliveIntervalSeconds x LoginResponse.disconnectAfterMissedKeepAlives*

seconds. If the client detects a timed-out session, it does not need to send a dedicated *DisconnectionRequest*, but can directly start over with a new *LoginRequest* as pointed out in the previous chapter.

Example code (C#):

```
var timer = new Timer(= =>
{
    var keepAlive = new KeepAlive();
     var basicProperties = model.CreateBasicProperties();
     basicProperties.ReplyTo = _queueName;
     basicProperties.Type = nameof(KeepAlive);
     basicProperties.CorrelationId = Guid.NewGuid().ToString();
     basicProperties.Headers = new Dictionary<string, object> { { "Version", 4 } };
     model.BasicPublish(
         exchange: "ECT.Request",
         routingKey: RoutingKey,
         basicProperties: basicProperties,
         body: keepAlive.ToByteArray());
});
```
timer.Change(0, response.KeepAliveIntervalSeconds \* 1000);

The picture below illustrates the session expiration of ECT:

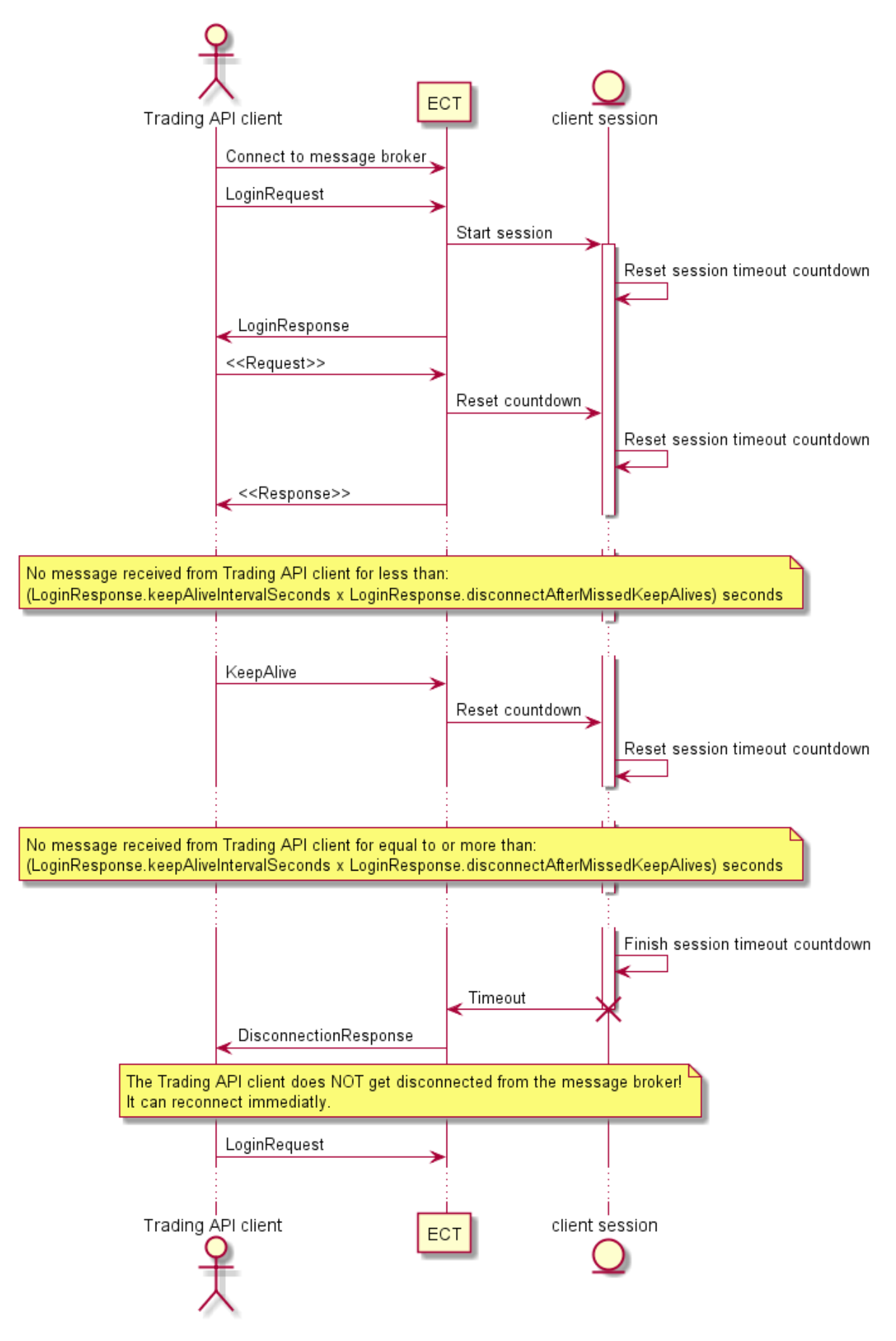

*Figure 1: ECT session handlin g*

# <span id="page-12-0"></span>4.5 SESSION DUPLICATION

Currently, there is no support for duplicated sessions in ECT. A duplicated session is a session sharing the same ECT credentials (username and password).

If any client established a valid session and a second client logs into ECT using the very same credentials, the first session will be terminated with *DisconnectionResponse* message having a *DisconnectionReason. DC\_DUPLICATE\_SESSION* value set.

# <span id="page-12-1"></span>4.6 GOOD TILL SESSION ORDER LIFECYLE

Trading API users' order lifecycle differs from that of Trading Ui users. All pending orders will be cancelled as soon as the session is closed either intentionally as a normal logout or forced (users permissions change or deactivation).

# <span id="page-12-2"></span>5 USING THE TRADING API

# <span id="page-12-3"></span>5.1 OPERATIONAL MODES

ECT has two operational modes:

- 1. Request/Response
- 2. Subsbriptions

# <span id="page-12-4"></span>5.2 REQUEST/RESPONSE

Some data and functionality can only be used through Request/Response messages. Each request message send to ECT must have a valid routing key set (see also section 4.3). All request messages not having a valid routing key, will be silently dismissed.

If any Request message contains a client set Correlation ID in the message header, each Response message generate by ECT will also have the very same Correlation ID set in its message header.

The following Request and correlated Response messages are available in the Trading API (see also the attached '.proto' file):

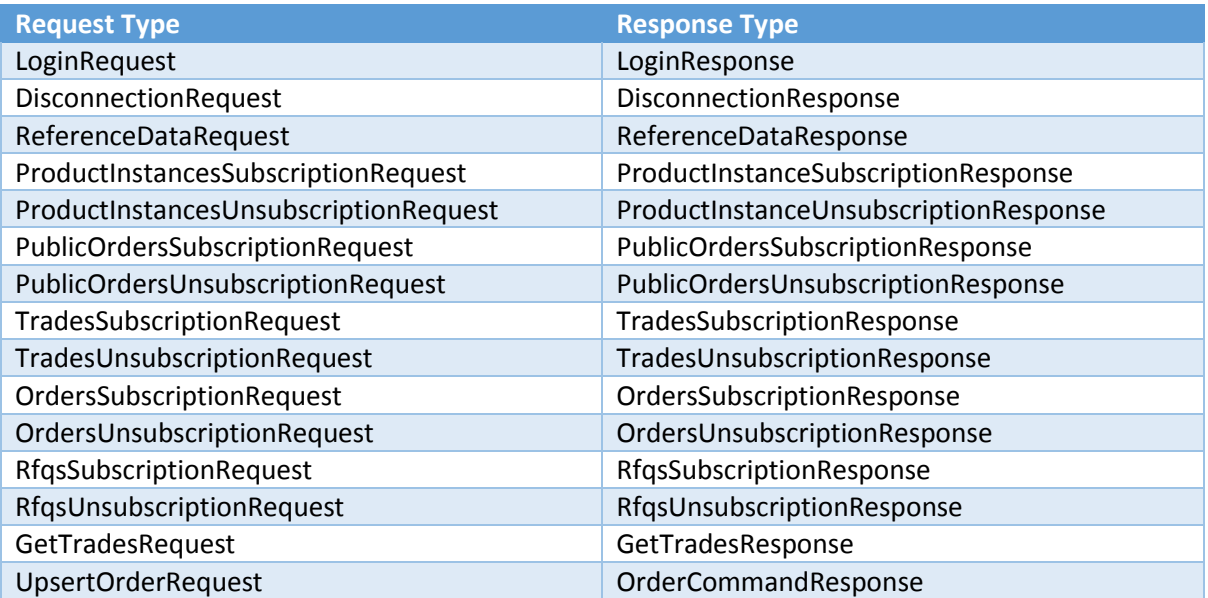

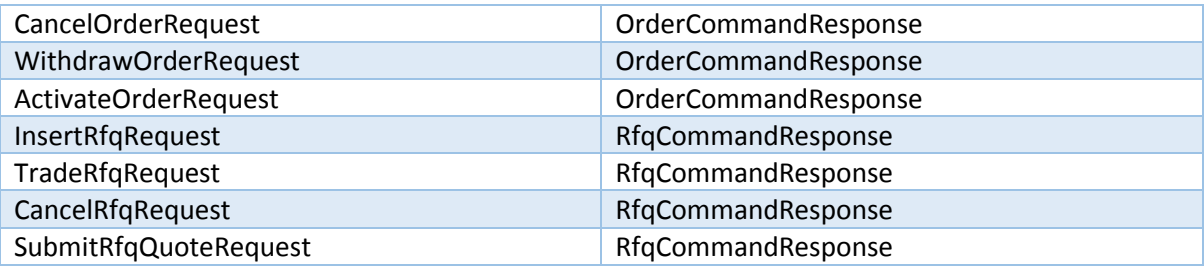

# <span id="page-13-0"></span>5.3 SUBSCRIPTIONS

Subscriptions provide data by pushing them from the ECT server to the Trading API client, without having the client to send a dedicated *Request* message.

ECT supports the following subscriptions:

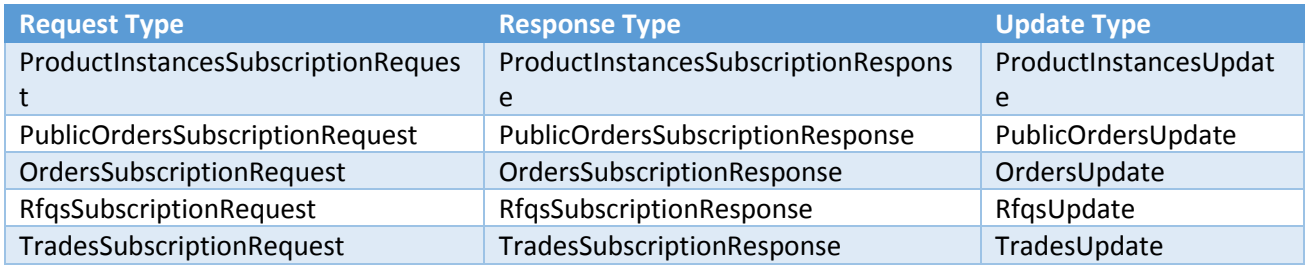

For each type only ONE subscription exists per client session. If multiple subscription requests have been submitted to ECT they all will be combined into one single subscription of the respective type. This means especially, that any *UnsubscribeRequest* message send to ECT will stop ALL subscriptions for the specified subscription type:

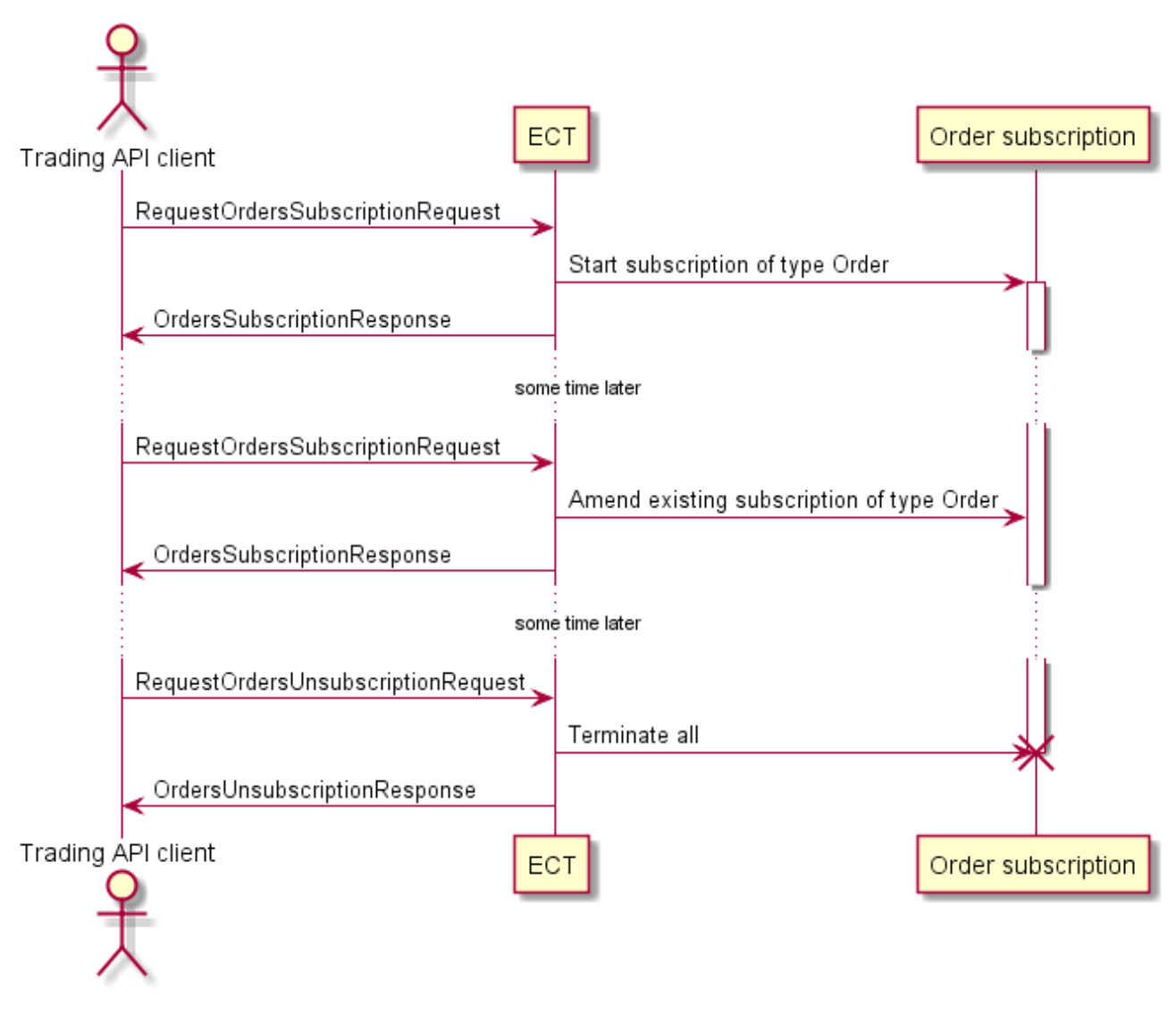

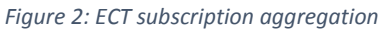

### <span id="page-14-0"></span>5.3.1 Subscription Workflow

Each subscription is started with a *SubscriptionRequest* message of the respective type. The subscription has been started only, if the corresponding *SubscriptionResponse* message contains no error (*isError* set to *false*).

After the *SubscriptionResponse* message, ECT sends out a first *Update* message, having set the *isStateOfTheWorld* property to *true*. This Update message is said to contain the State-Of-The-World snapshot (hereafter called SOTW). The SOTW contains all entities at the current point in time, when the subscription has been started. Also, only entities for which the party has privileges are available through the subscription.

After the initial SOTW snapshot has been sent to the client, only delta Update messages, containing all changed entities since the last Update, will be send to the client. Delta Update messages have the *isStateOfTheWorld* property set to *false*.

The client must treat any SOTW Update message for an active subscription as reset: all data received before the SOTW Update must be considered invalid and only the new SOTW represents the current subscription. Normally, only one SOTW message will be send per subscription. But in case of subscription aggregation (see chapter 5.3), additional SOTW messages will be received for an active subscription:

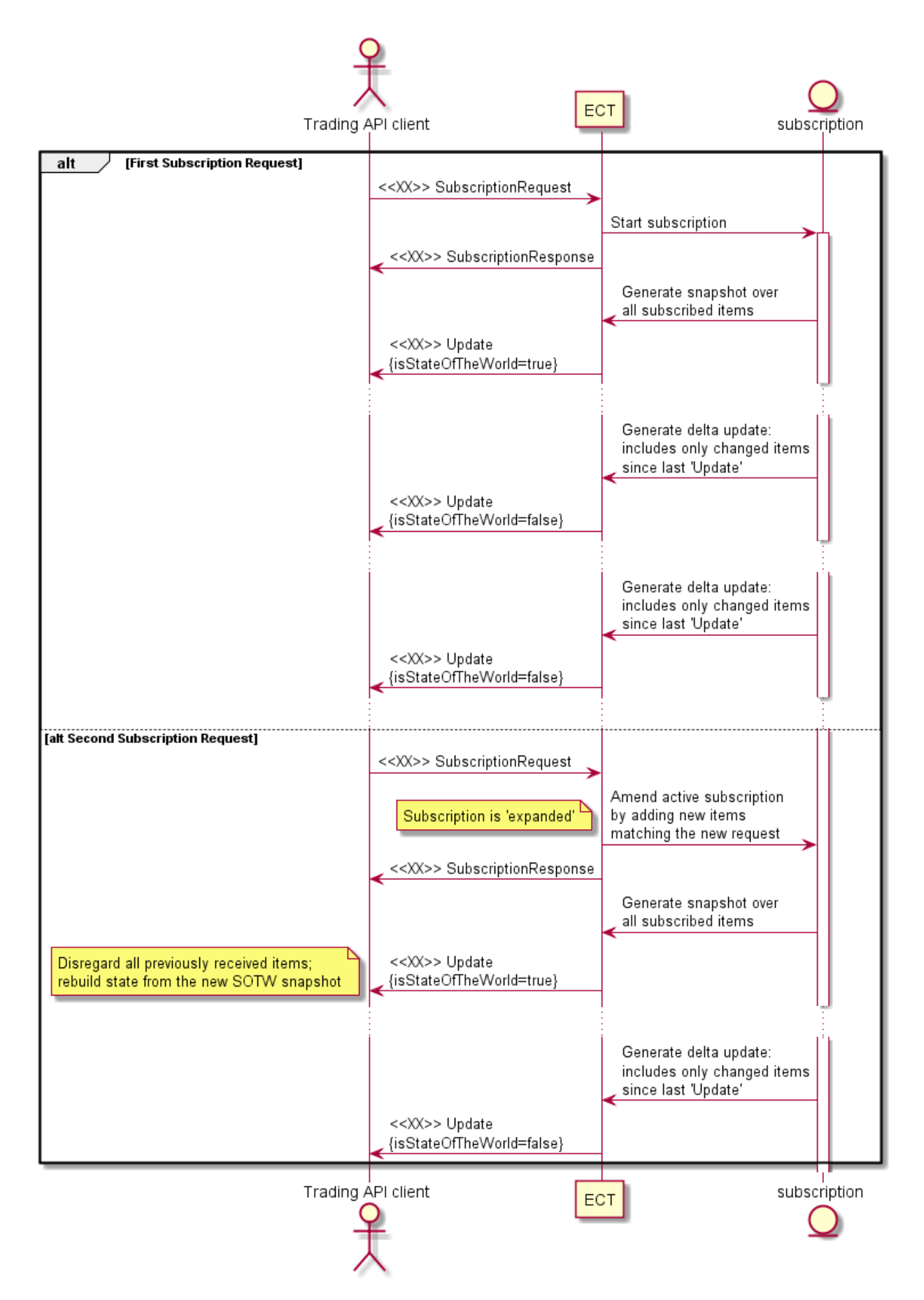

*Figure 3: ECT subscription workflow*

# <span id="page-16-0"></span>6 WORKING WITH DATA

ECT Trading API provides different kinds of data:

- 1. Static Data
- 2. Reference data
- 3. Subscription data

# <span id="page-16-1"></span>6.1 STATIC DATA

Static data is provided in as enumerations. Changes to an enumeration will result in an update of the Trading API version. With that, changes will be communicated to clients explicitly.

# <span id="page-16-2"></span>6.2 REFERENCE DATA

Reference data in ECT is used to describe the basic properties for tradable products. The difference between Static and Reference data is, that reference data can be enhanced without changing the Trading API version (e.g. by adding a new currency, which is just a new entry in the Currencies collection).

Further, all reference data is scoped:

- Global: this data is available to **all ECT parties**/users
- Own Party: this data is only available to users **of the same party** the user account used by the Trading API client.

Reference data can only be obtained through *Request*/*Response* messages, pushing of updates to reference data items is not available.

The following table describes the available properties of *RequestDataResponce* message in more detail:

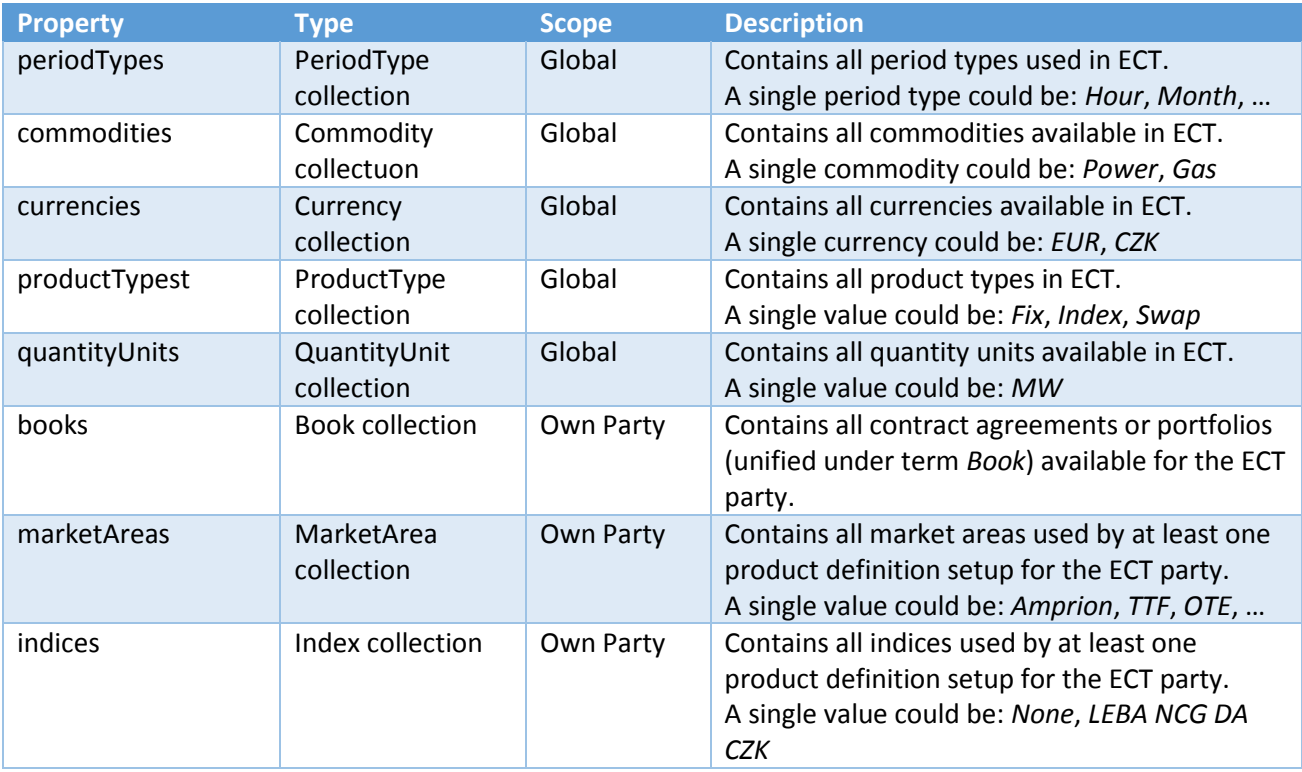

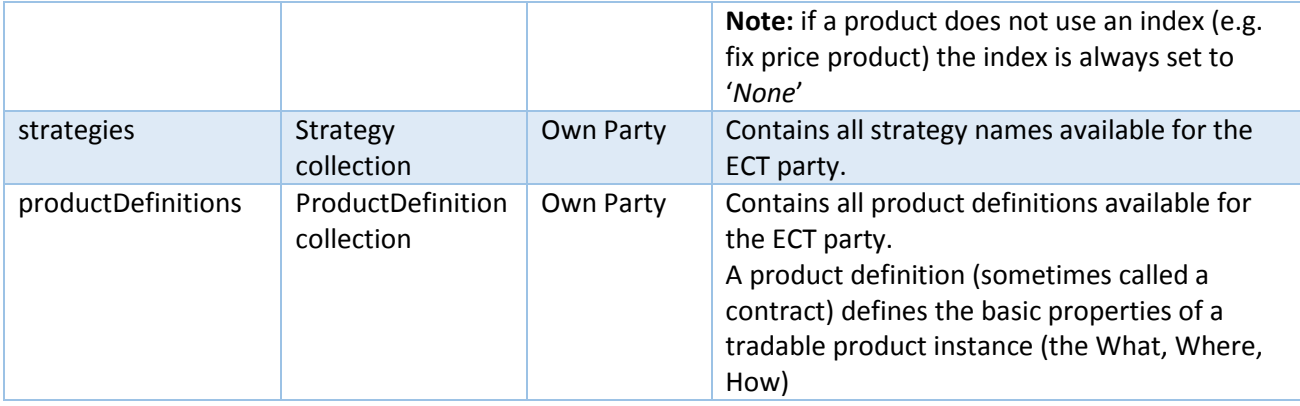

Hint: Although all entities provided through Trading API have numeric IDs, it is not recommended to rely on the ID (e.g. for mapping purposes). Reason is, that IDs are not equal over the different ECT environments (Production/Demo/Integration/...). Also, there is no common scheme, how entities obtain their ID. For mapping purposes, clients should rather use names.

Most of the reference data types comprise only two properties:

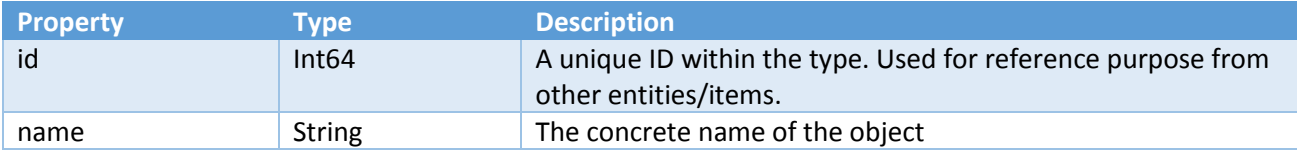

This applies to types *PeriodType*, *Commodity*, *Currency*, *ProductType*, *QuantityUnit*, *Book*, *MarketArea*, *Index*.

#### <span id="page-17-0"></span>*ProductDefinition* is more complex:

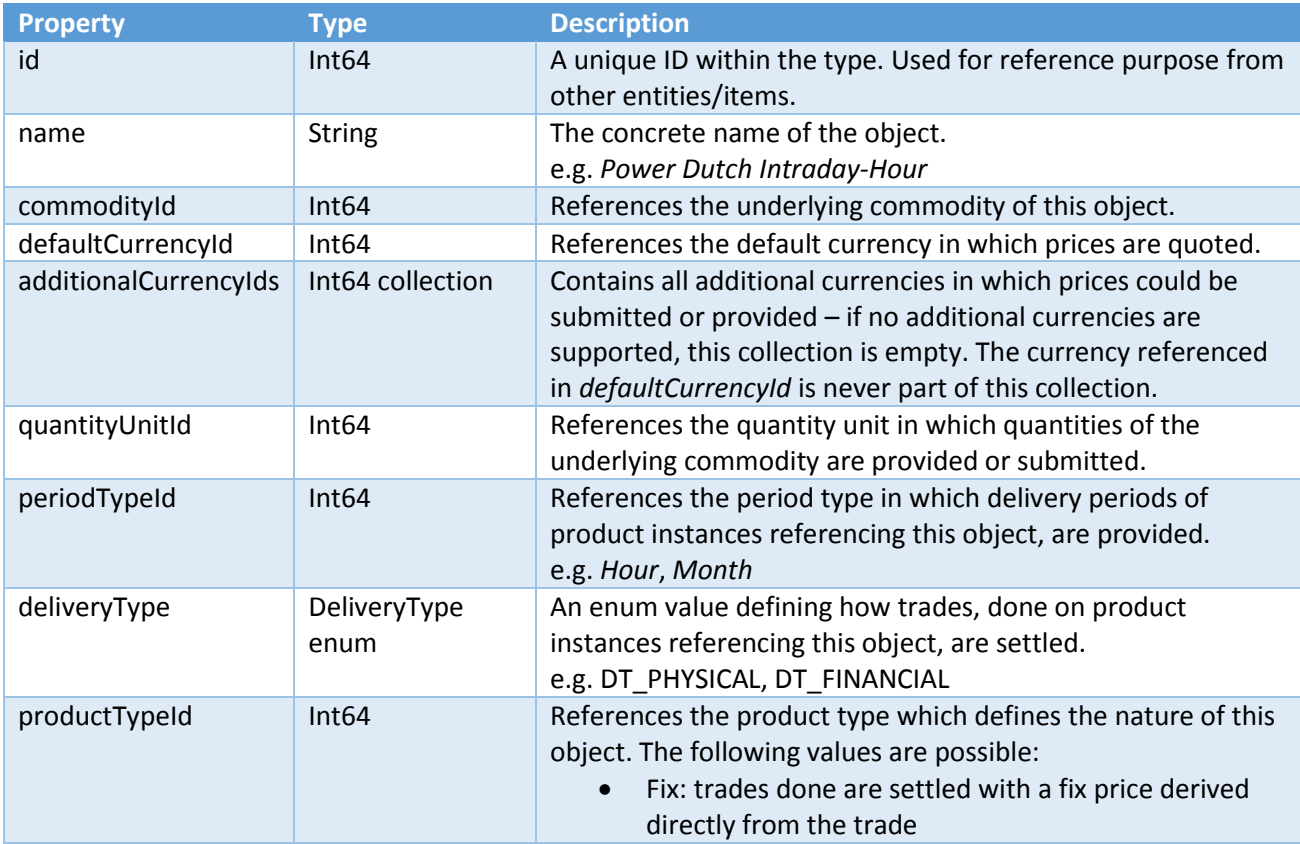

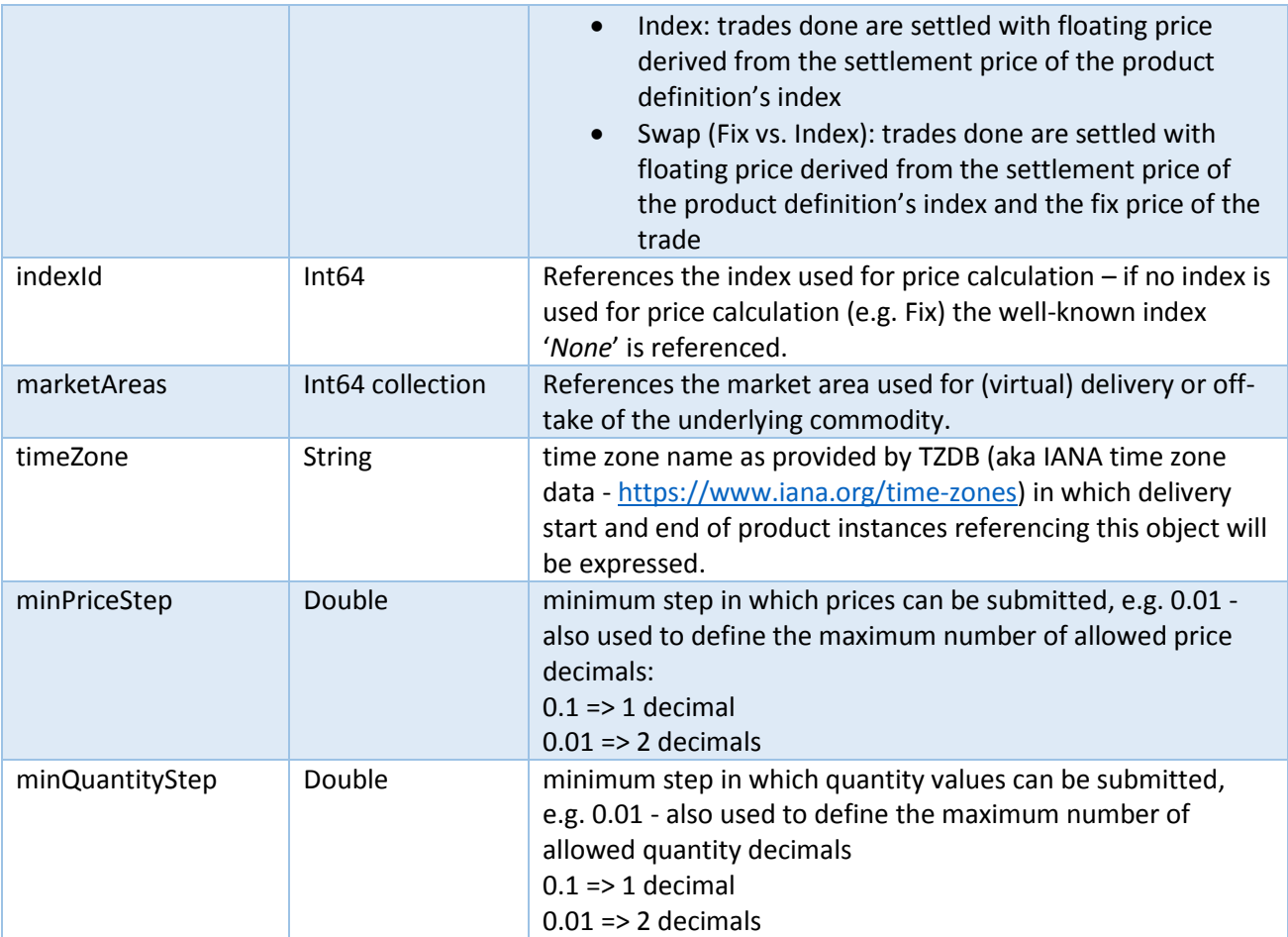

# <span id="page-19-0"></span>6.3 SUBSCRIPTION DATA

As described in section 5.3, some data is available through subscriptions:

- 1. Product Instances
- 2. Public Orders
- 3. Private Orders (Party Owned)
- 4. Trades (Party Owned)
- 5. RFQs (Party Owned)

### <span id="page-19-1"></span>6.3.1 Product instances

Product instances represent concrete products. Depending on the setup, some product instances have an orderbook associated. If so and assuming the client has privileges to do so, it can submit orders into the orderbook of the product instance.

If a product instance does not have an orderbook associated, it still might be used in RFQ submission.

As all commands for public and private orders as well as RFQs need a product instance ID, a subscription to this type is vital for a Trading API client.

To start or expand a product instance subscription, the Trading API client should submit a *ProductInstancesSubscriptionRequest* message containing *ProductInstanceSubscriptionParams* which define the concrete product definitions for which all available product instances are to be retrieved (see also section 5.3).

<span id="page-19-2"></span>The following table describes the *ProductInstance* type in detail:

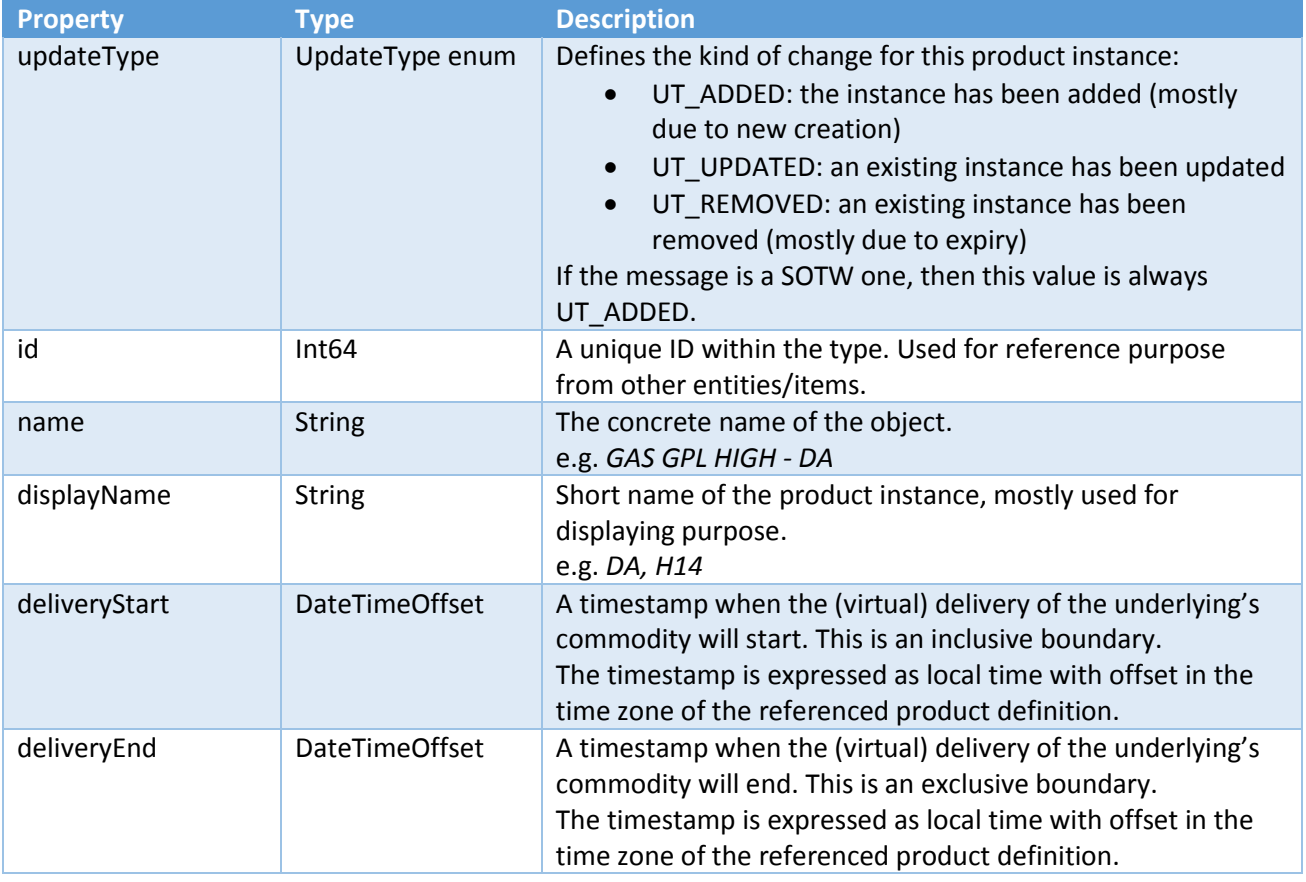

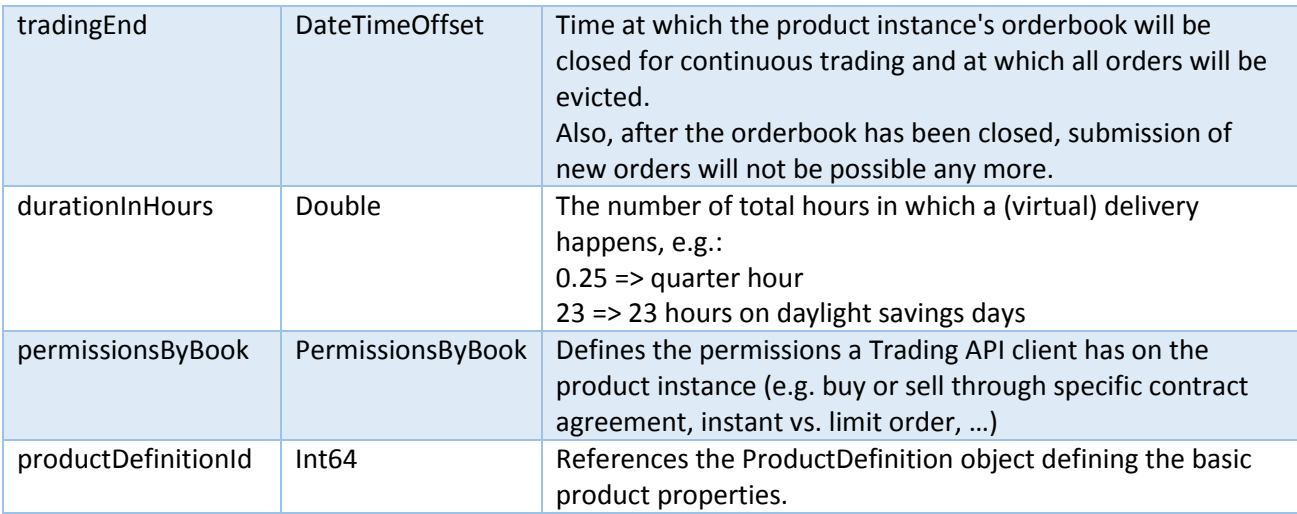

Each product instance has two periods assigned: Trading period and Lifetime period.

The lifetime period defines, from when to when a product instance exists in general. Once the lifetime is exceeded the product instance is said to have expired. After it has expired, it will be removed from ECT.

The trading period defines, from when to when a product instance has an orderbook attached and thus orders could be setup. As soon as the trading period expires, the attached orderbook will be expired as well. All standing orders at the time of orderbook expiration will be expired as well. The order expiration will be pushed to the client through an existing private order subscription. Normally, the trading period ends BEFORE the lifetime, resulting in a gap, in which the product instance exists but cannot be traded anymore.

There are some product instances, which do not have a trading period at all. These ones are mainly meant for setting up RFQs.

At this point, there is no way to determine explicitly from *ProductInstance* fields, whether an orderbook is attached or not. Only the *OrderCommandResponse* to a sent *OrderRequest* command will provide this detail in form of the *CommandResult* code CR\_FAILED\_DUE\_TO\_MISSING\_ORDER\_BOOK.

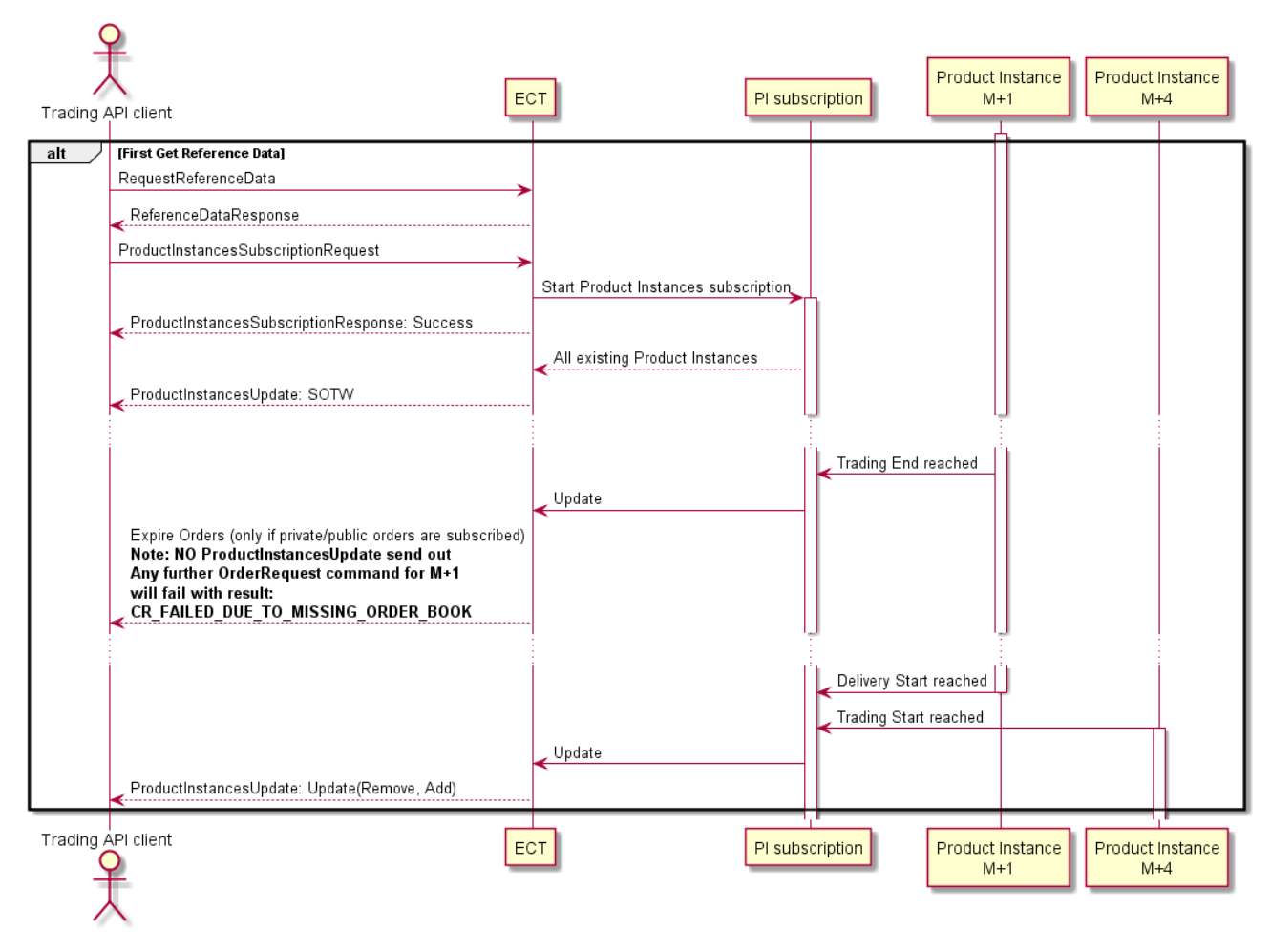

*Figure 4: ECT Product Instance update and expiry*

Some product instances have also a varying delivery start. E.g. all product instance for Gas Balance-Of-Week have a delivery start depending on the current point in time: as time passes, the delivery start gets adjusted until it is not possible any more and eventually the product instance will expire (removed). Each change of the delivery start will also be announced by a *ProductInstanceUpdate* message.

### <span id="page-21-0"></span>6.3.2 Public Orders

Public orders are orders available to all ECT clients, independently of the party. Through the public order subscription, it is possible for a client to retrieve a complete orderbook for a specific product instance.

To start or expand a public order subscription, the Trading API client should submit a *ProductInstancesSubscriptionRequest* message containing *ProductInstanceSubscriptionParams* which define the concrete product instances for which public orders are to be retrieved (see also section 5.3).

As by nature all clients could see all public orders, they only contain a basic set of data, to not disclose sensitive client information to other parties.

The following table describes the *PublicOrderUpdate* type in detail:

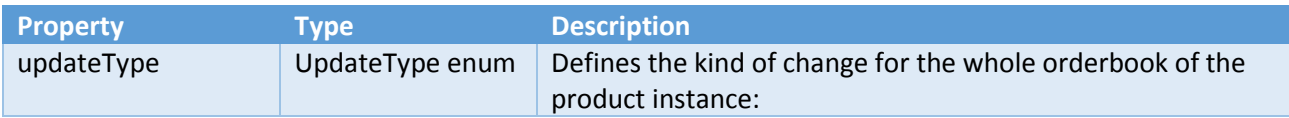

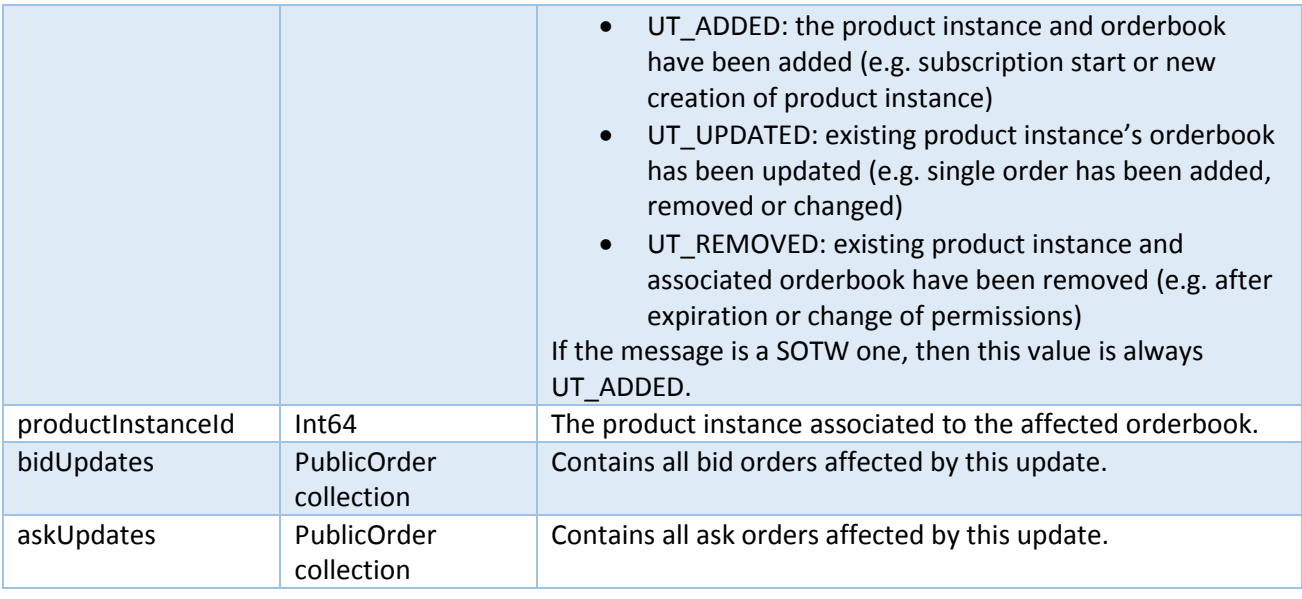

The following table describes the *PublicOrder* type in detail:

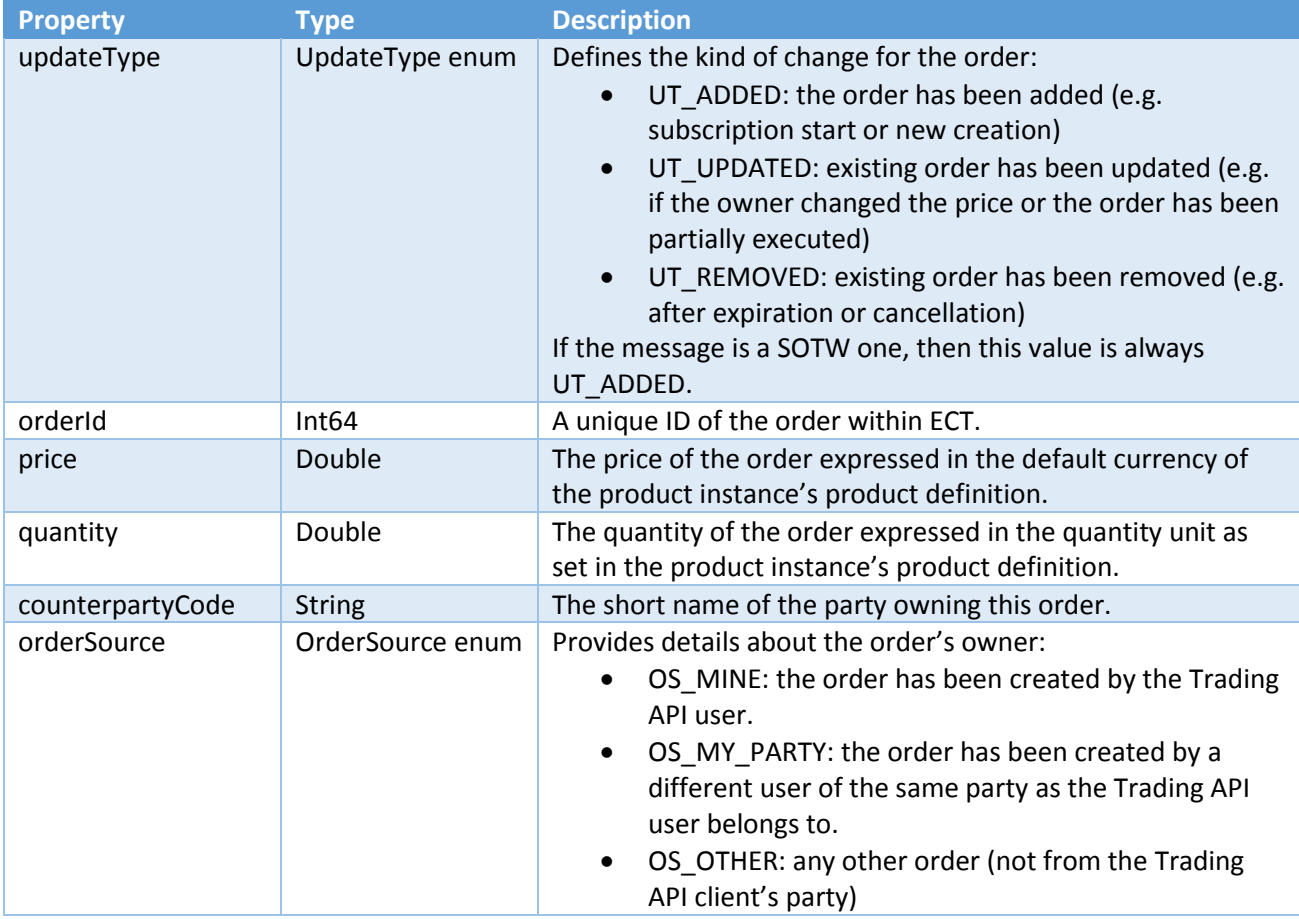

### <span id="page-22-0"></span>6.3.3 Private Orders

Private orders are all orders owned by the party, the current Trading API user belongs to. So, these are especially the same orders as received through the public order subscription with *orderSource* set to *OS\_MINE* or *OS\_MY\_PARTY*. In contrast to a public order, a private one contains more properties. Also, the private orders are not provided as part of orderbooks but as a single continuous stream.

Further there is no UpdateType field available to describe whether an order has been added, changed or removed. Instead this must be derived from a different field: *orderStatus*.

To start or expand a private order subscription, the Trading API client should submit a *ProductInstancesSubscriptionRequest* message containing *ProductInstanceSubscriptionParams* which define the concrete product instances for which public orders are to be retrieved (see also section 5.3).

The following table describes the private *Order* type in detail:

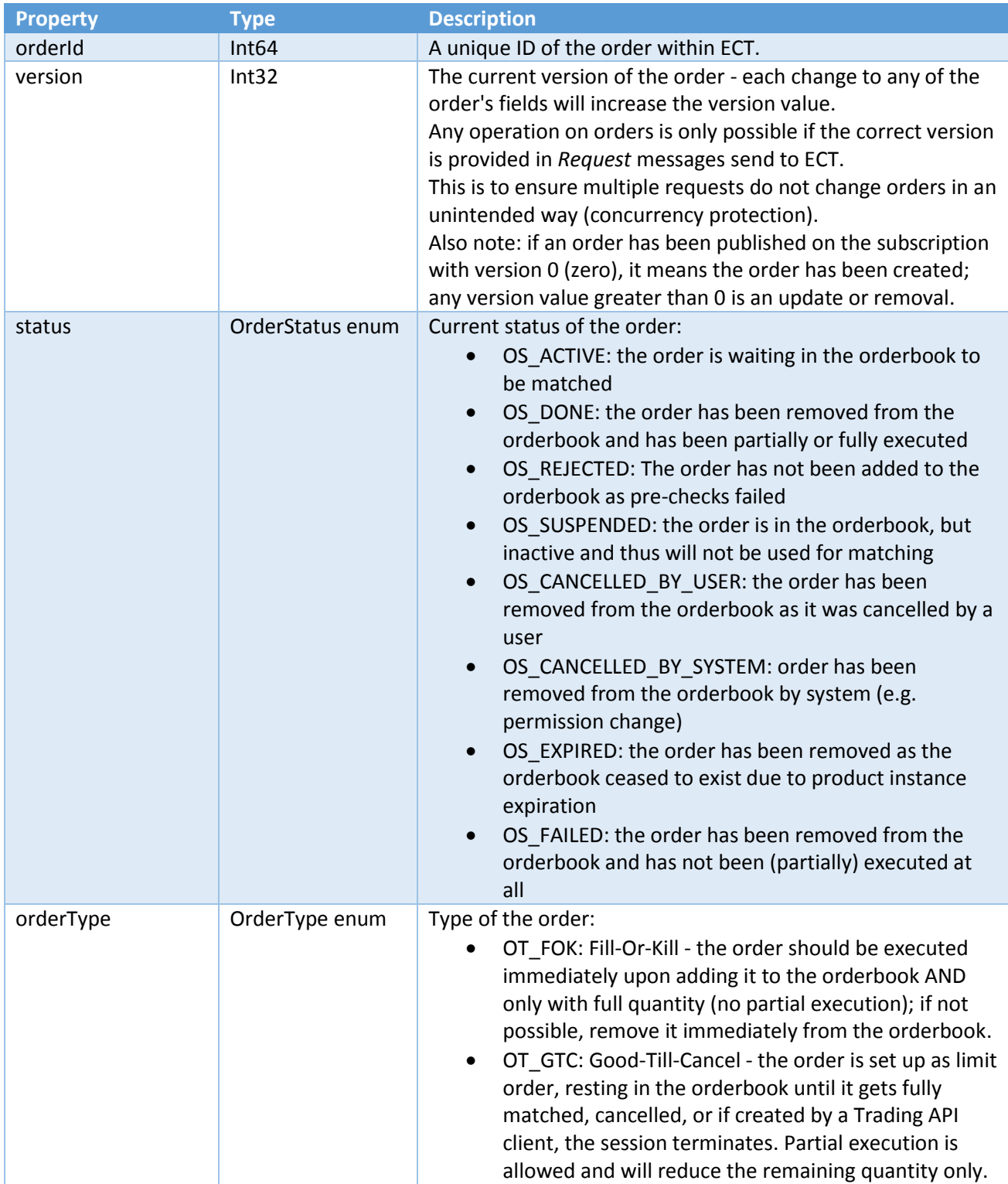

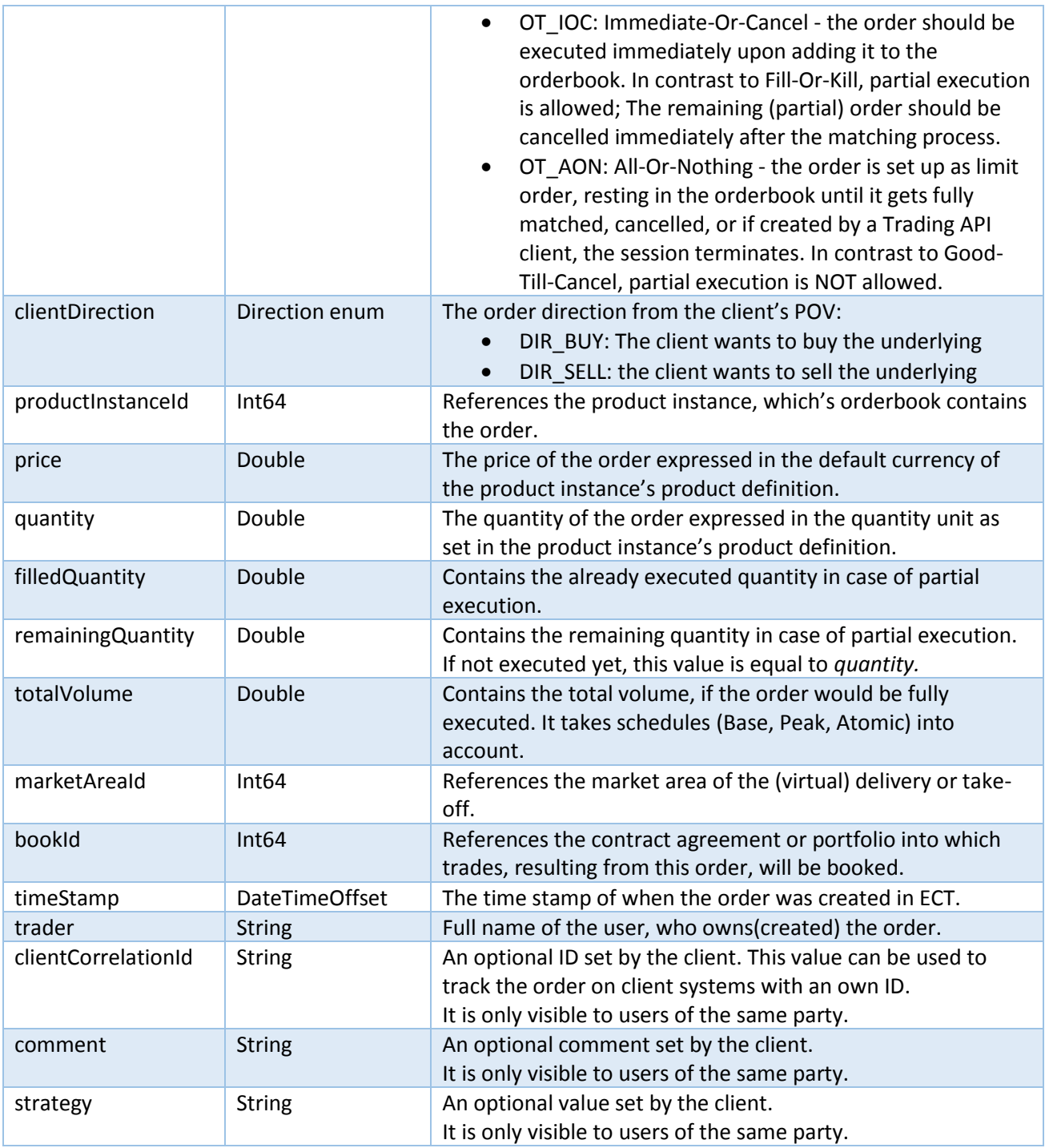

# <span id="page-24-0"></span>6.3.1 Trades

The trades subscription is very much like the private orders one: only trades are published, which were concluded on orders of the party the Trading API client belongs to.

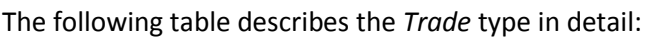

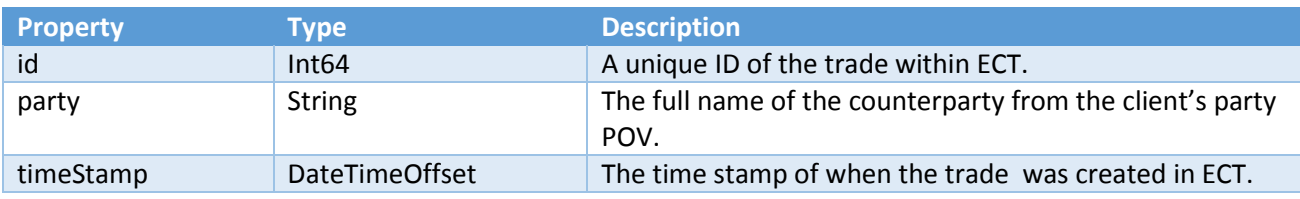

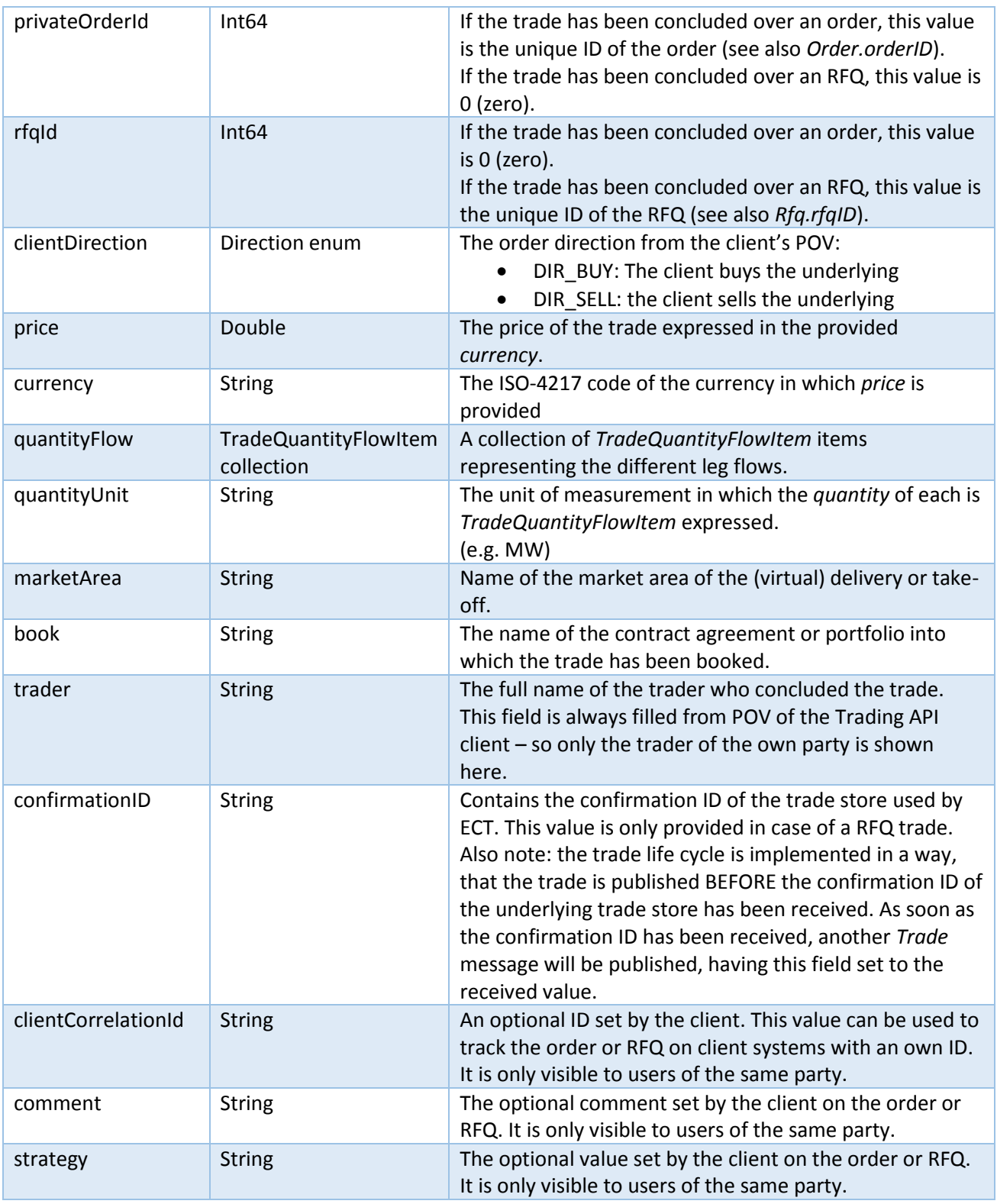

**Hint:** Unlike *Order*, *Trade* does not have a *version* or an *updateType* field. This makes it harder to track changes. At best, the Trading API client tracks on its side the trades of interest and checks each Trade message for an already pushed trade ID – if a message with the same ID.had been pushed before, it is an update.

The following table describes the *TradeQuantityFlowItem* type in detail:

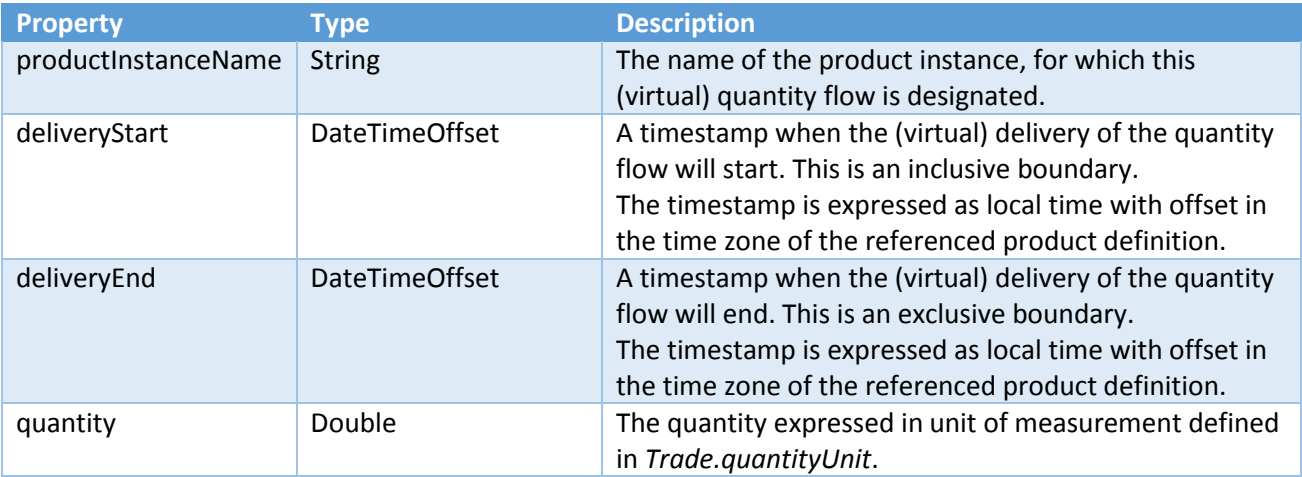

### <span id="page-26-0"></span>6.3.1 RFQs

The *Rfq* subscription is very much like the private orders one: only *Rfq*s, which are submitted by the party of the Trading API client, are pushed through. As the *Order* type, *Rfq* has a *version* field, which is used to indicate changes on a *Rfq.* Further, *version* is used as protection against unintended concurrent change.

<span id="page-26-1"></span>The following table describes the private *Rfq* type in detail:

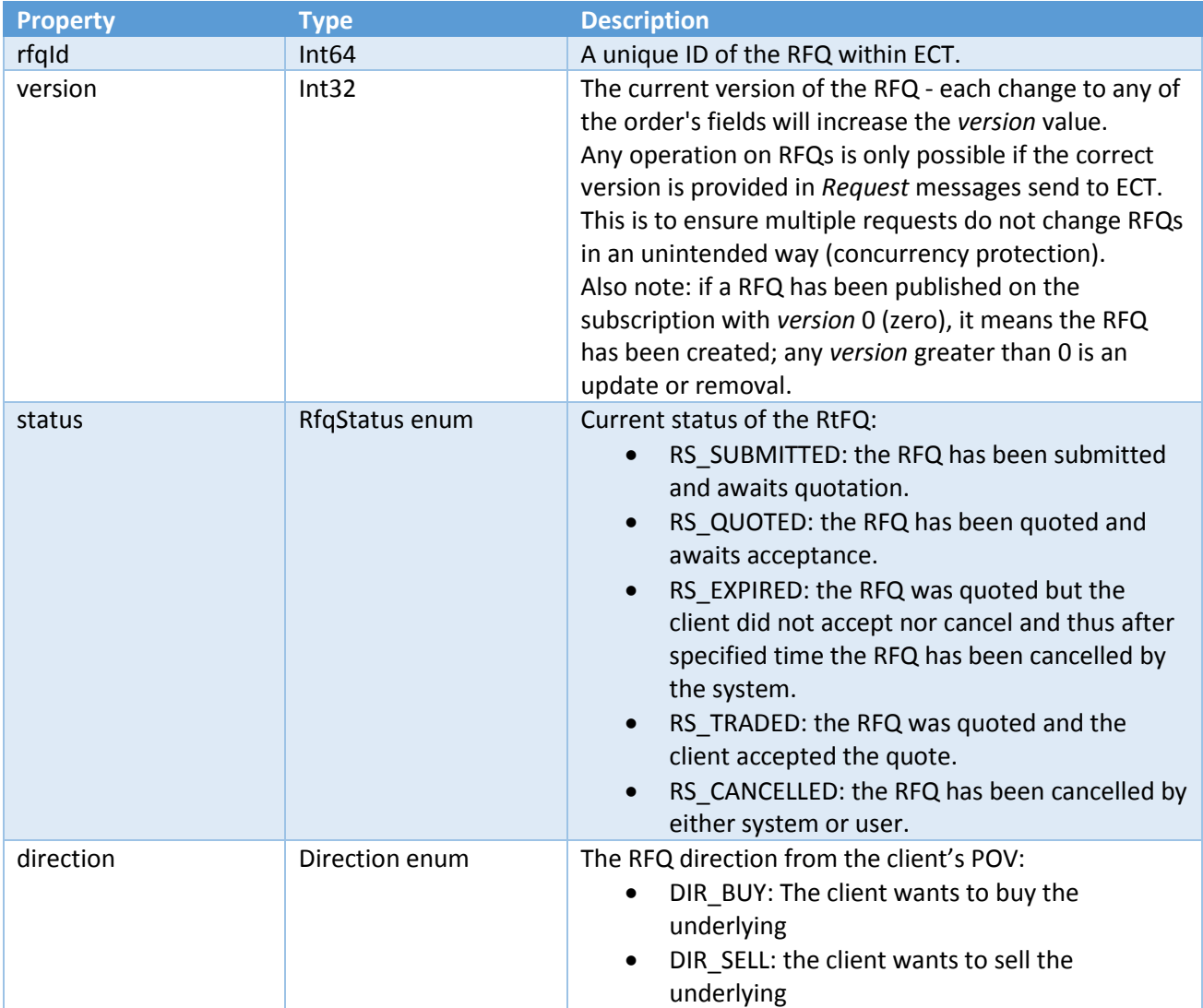

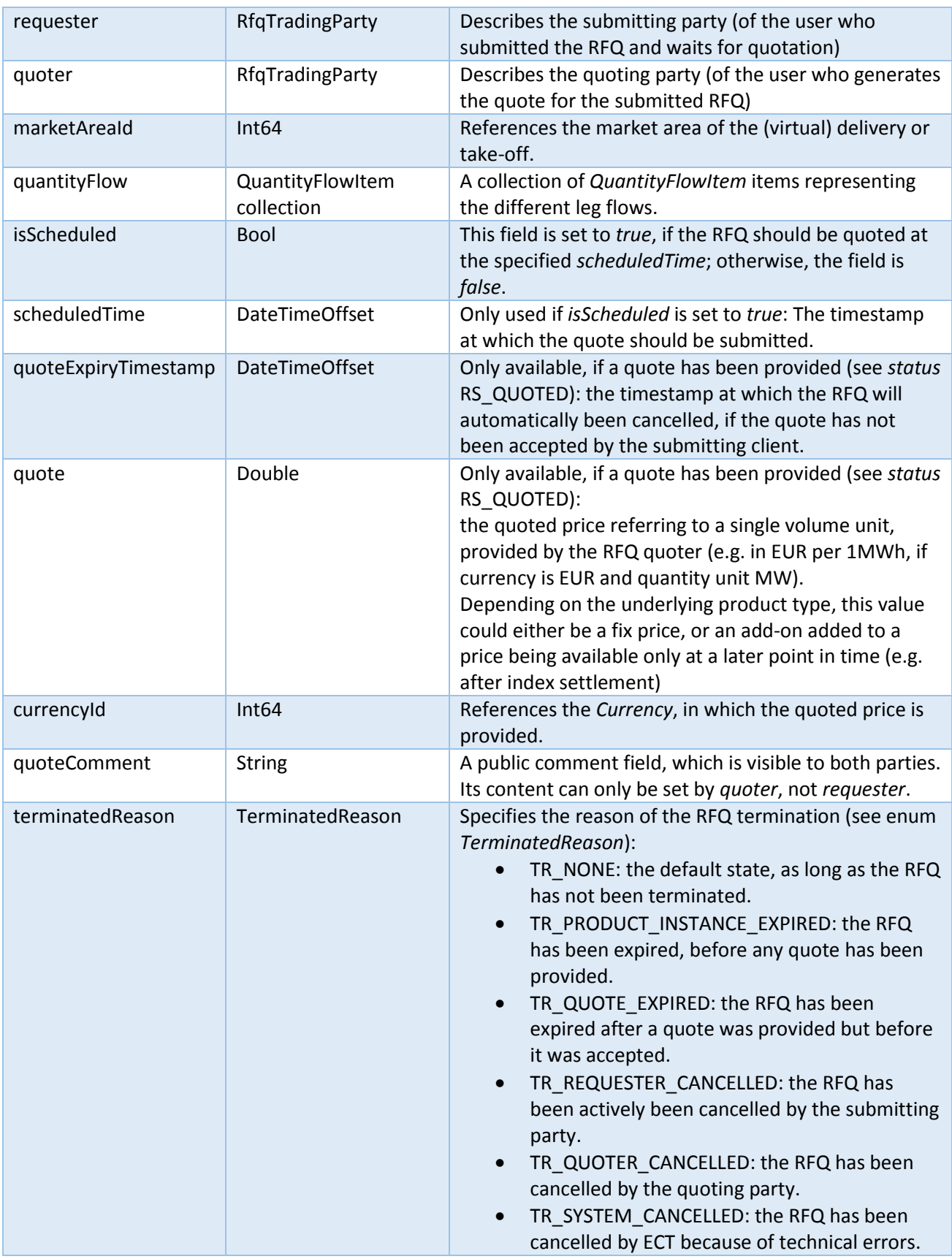

The following table describes the *RfqTradingParty* type in detail:

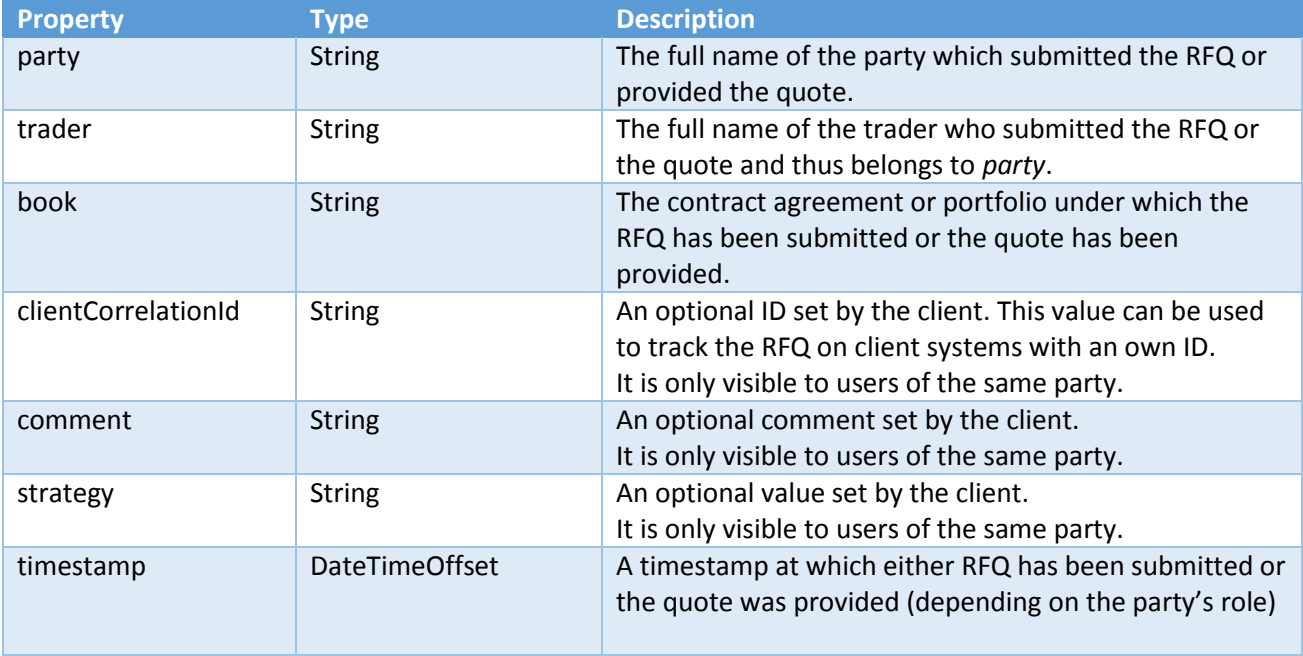

The following table describes the *QuantityFlowItem* type in detail:

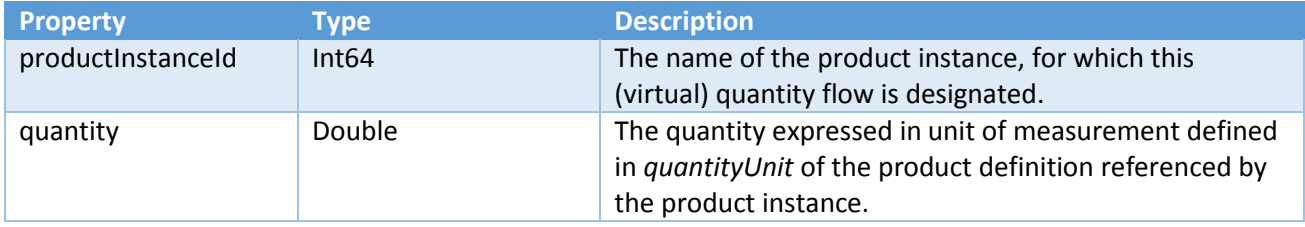

# <span id="page-29-0"></span>6.4 ORDER MANAGEMENT

This section describes how to setup an Order and manage its life cycle:

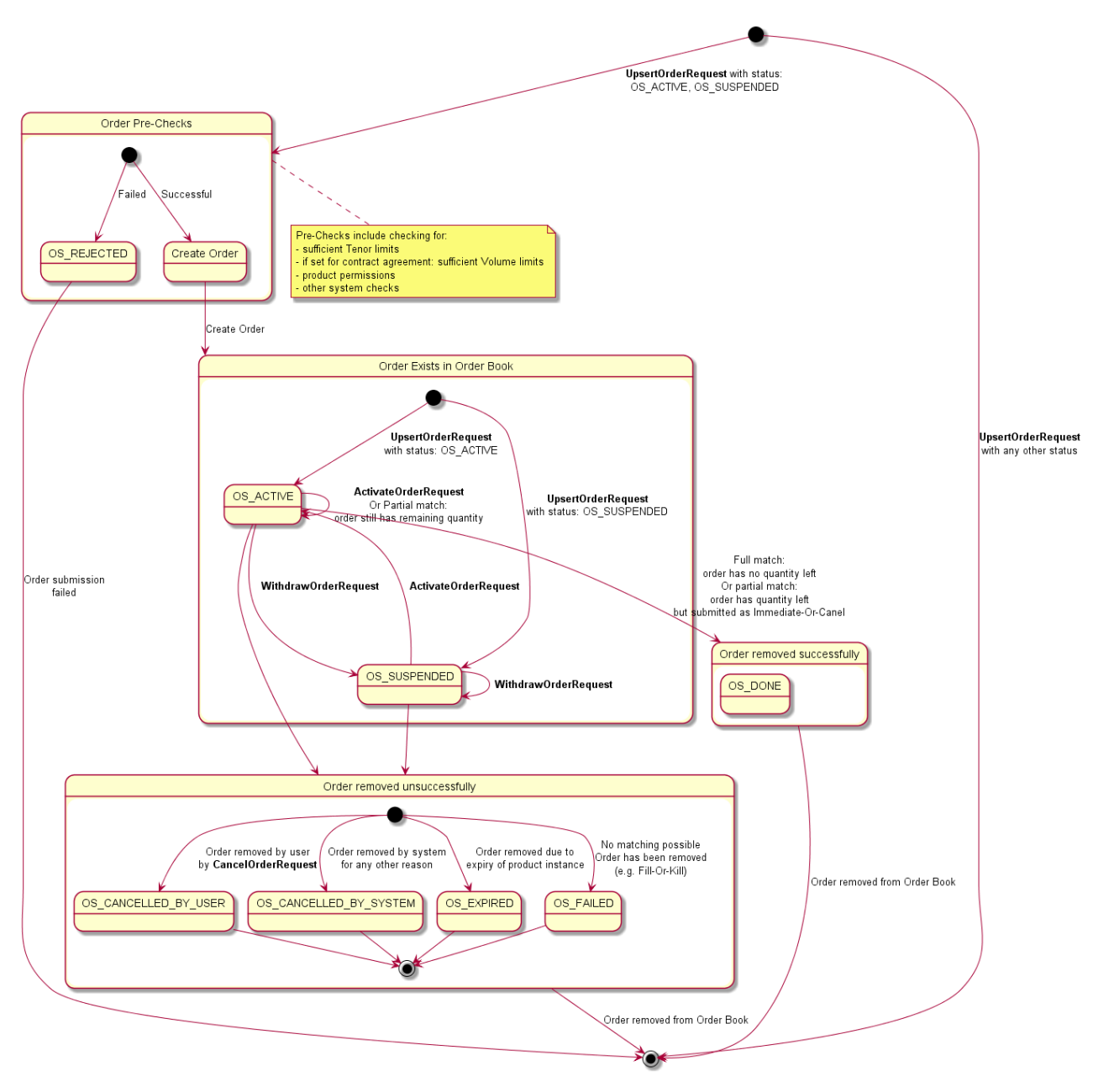

*Figure 5: ECT order life cycle management*

ECT Trading API has four different *OrderRequest* commands for managing the order life cycle:

- *UpsertOrderRequest*: this is used to either create a new order or to update an existing one.
- *WithdrawOrderRequest*: this is used, to suspend (aka withdraw, withheld) existing orders. If an order is suspended, it is still in the orderbook, but not available for matching any longer.
- *ActivateOrderRequest*: this is used, to activate a suspended (aka withdrawn, withheld) order. As soon as the order is active, it will be used in the matching process again.
- *CancelOrderRequest*: this is used to cancel an existing order. Once an order has been cancelled, it is removed completely from the orderbook.

The following table describes the *UpsertOrderRequest* fields:

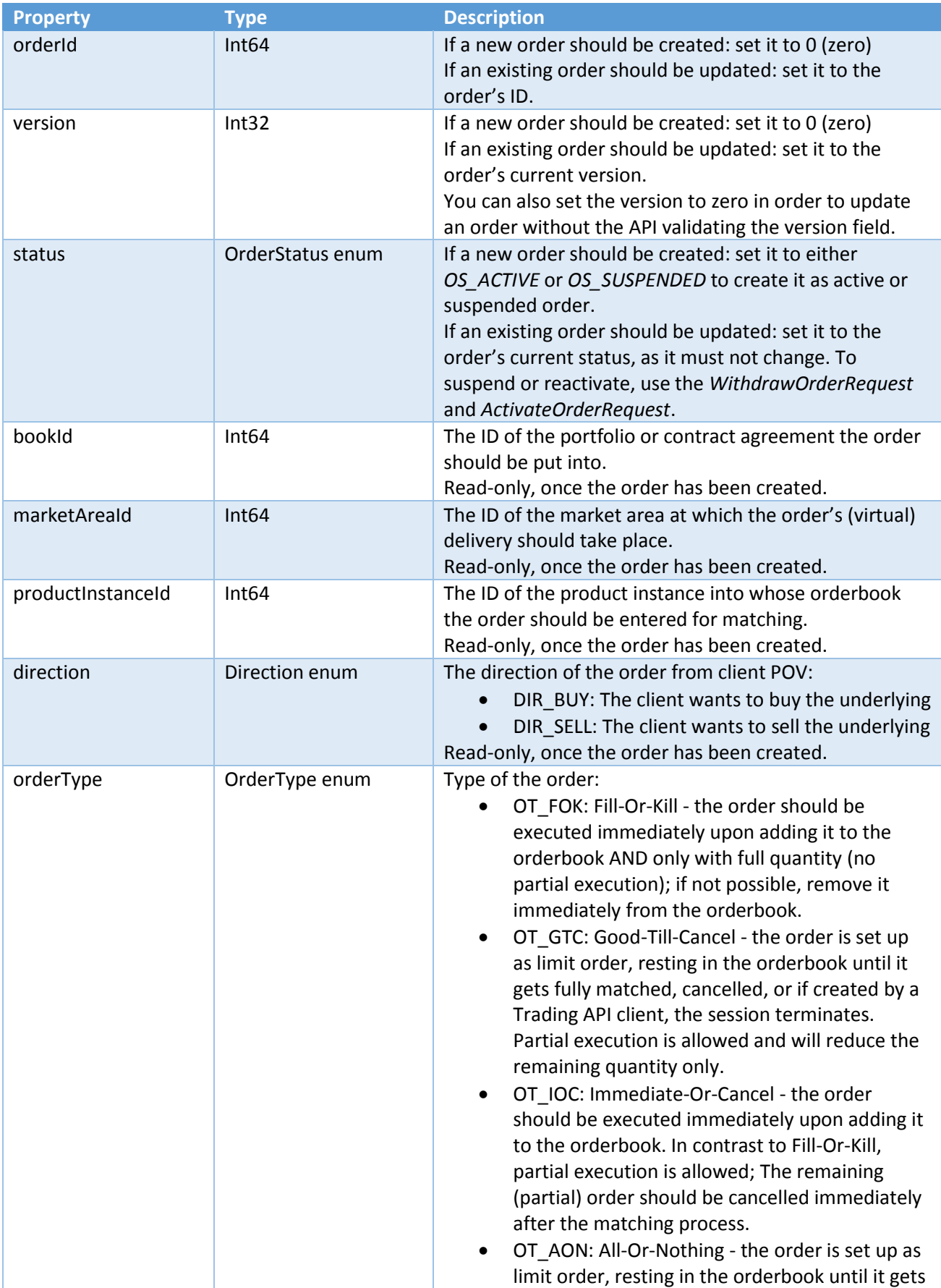

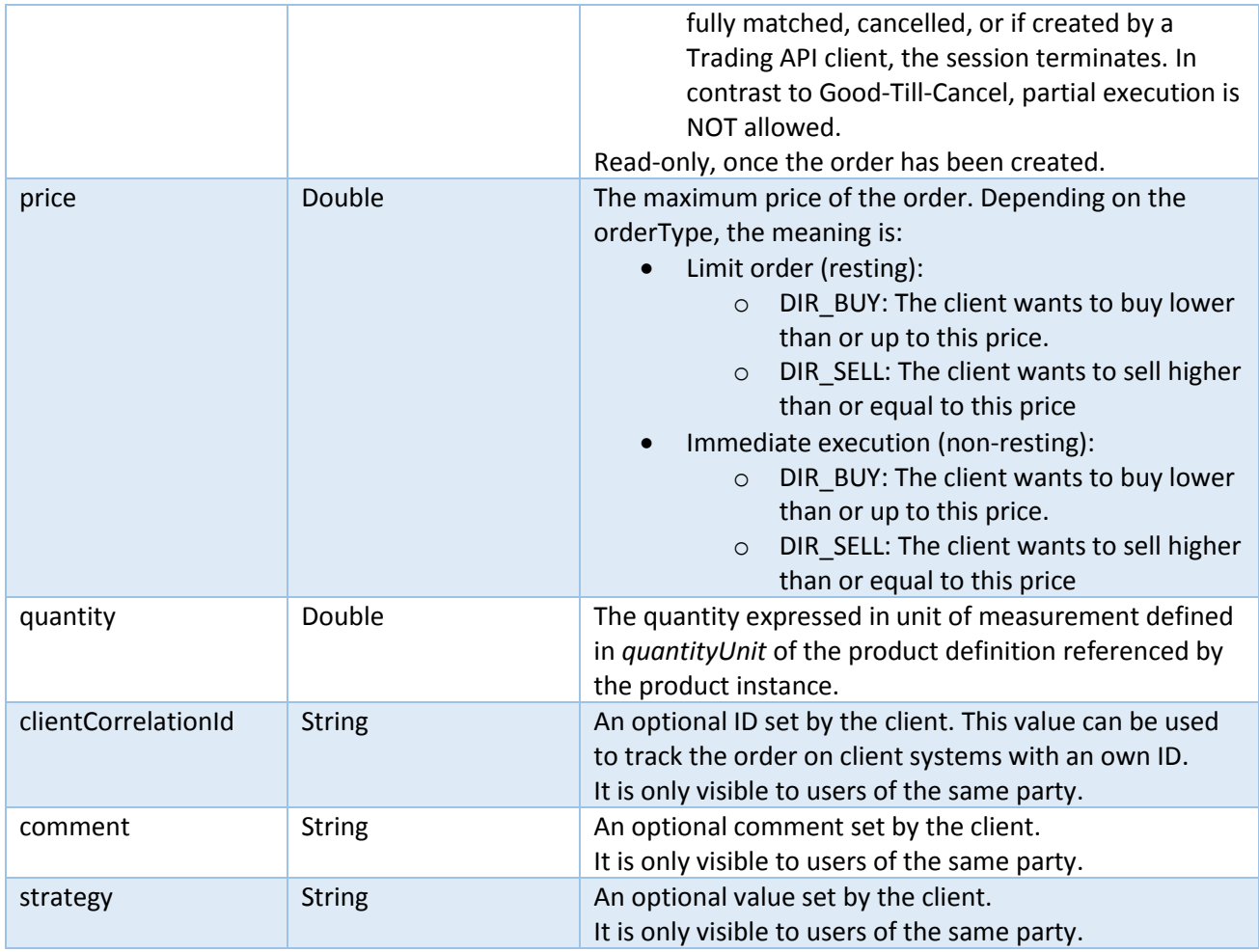

The following table describes the *WithdrawOrderRequest* fields:

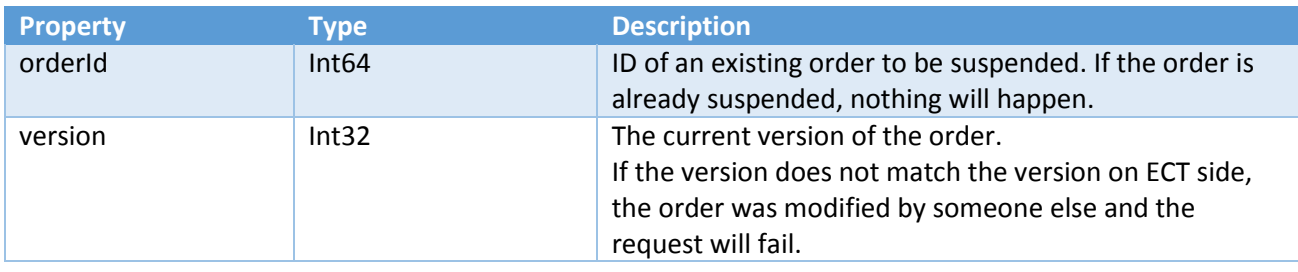

The following table describes the *ActivateOrderRequest* fields:

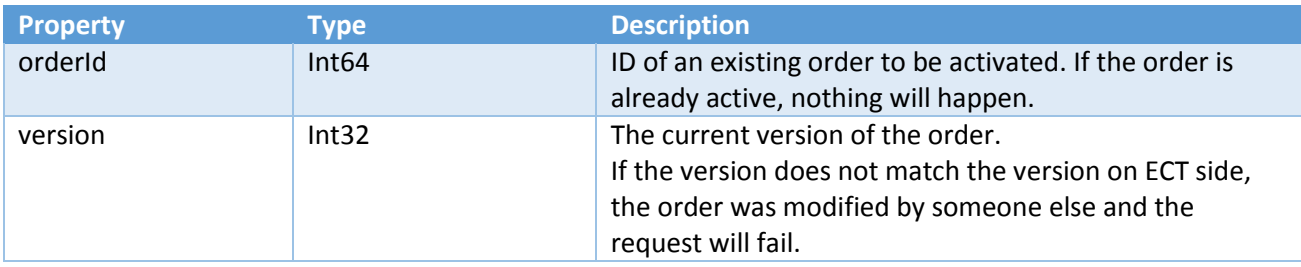

The following table describes the *CancelOrderRequest* fields:

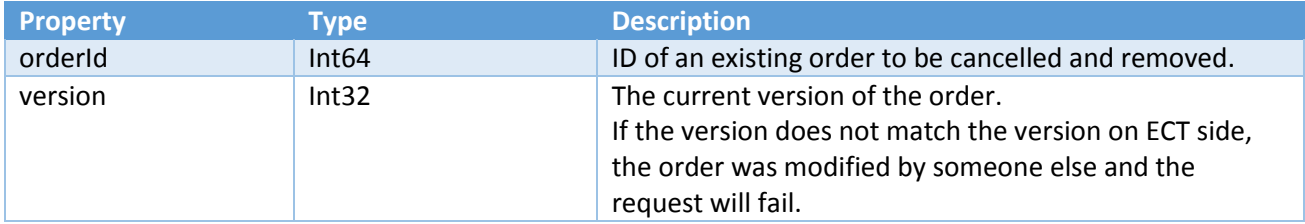

Each *OrderRequest* command, submitted from the client to ECT, will be acknowledged with an *OrderCommandResponse* from ECT.

To correlate a submitted *OrderRequest* with its *OrderCommandResponse,* it is recommended to set the *CorrelationID* header field on the AMQP message. If the *CorrelationID* was set, ECT automatically sets the value on the *OrderCommandResponse's* message header.

The following table describes the *OrderCommandResponse* type in detail:

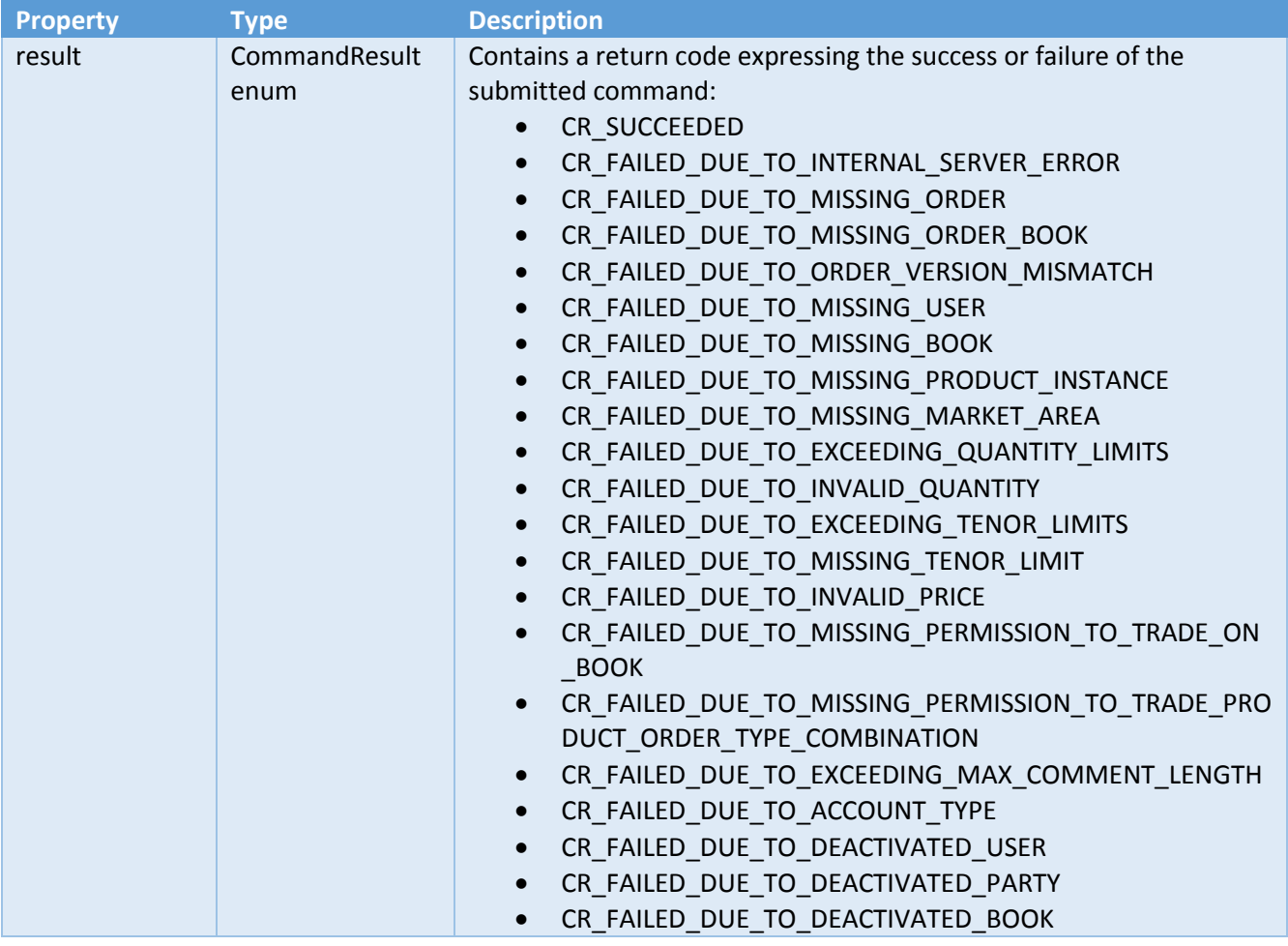

As submitting orders need data from both Reference Data as well as Product Instances, the normal sequence for creating and managing orders should look like following:

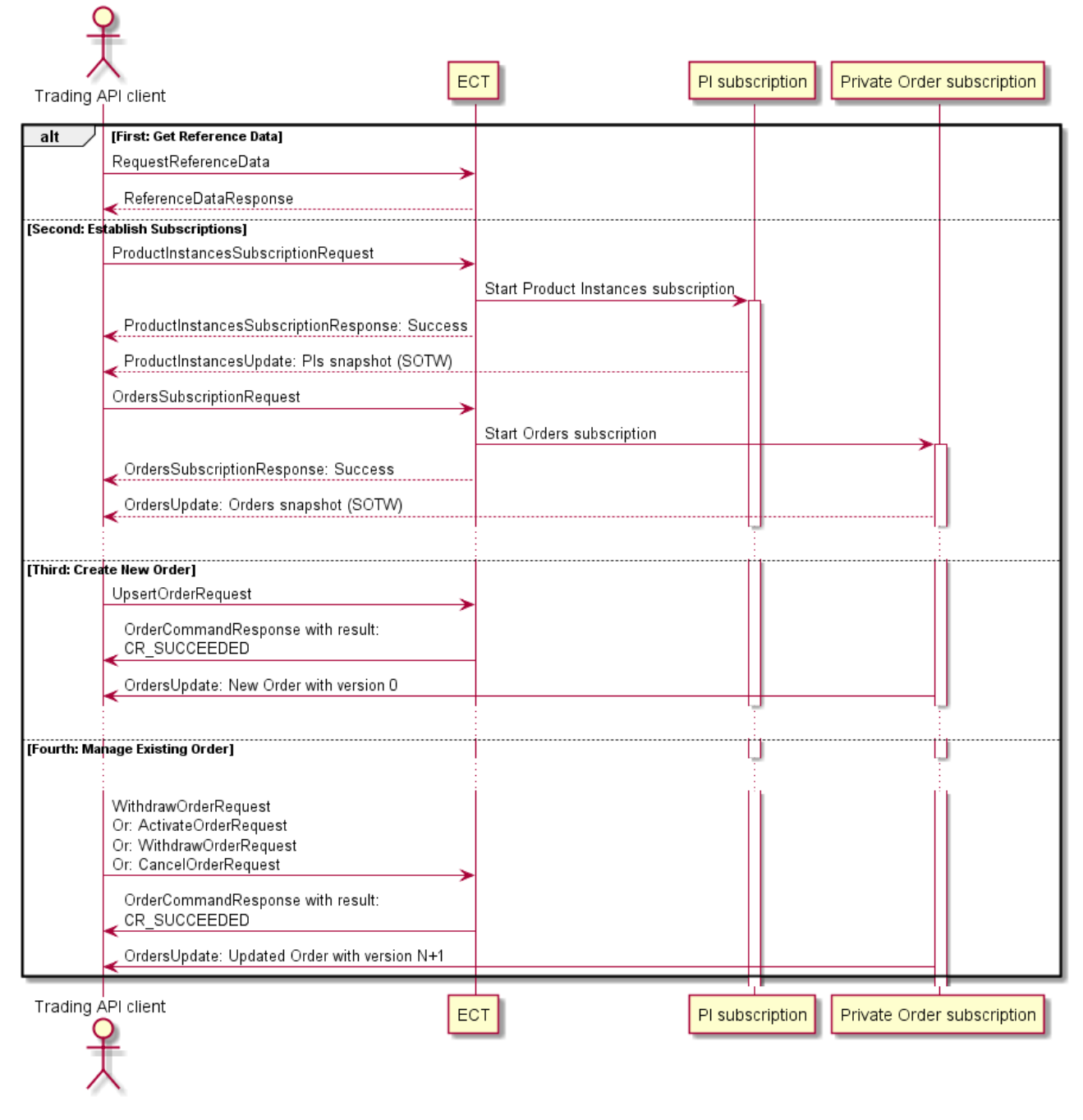

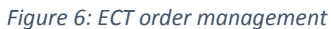

**Hint:** The *OrdersUpdate* event is **NOT send** out for orders setup by a Market Maker via Trading API! With that, there is a risk, that MarketMaker orders, changed through partial execution or via UI have a version which is not known to the MarketMaker Trading API client. In that particular case, the Trading API client cannot update (change) the order anymore, but has to cancel it and recreate.

# <span id="page-34-0"></span>6.5 TRADES

This section describes trade queries available in ECT. Each trades query is executed by sending a *GetTradesRequest*:

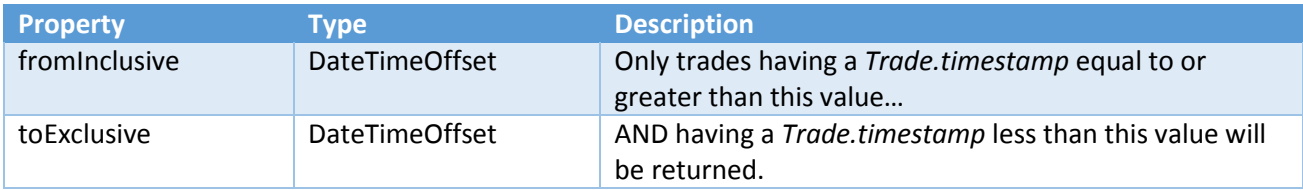

As result, ECT will send back a *GetTradesResponse* containing all trades matching the query criteria or an error code:

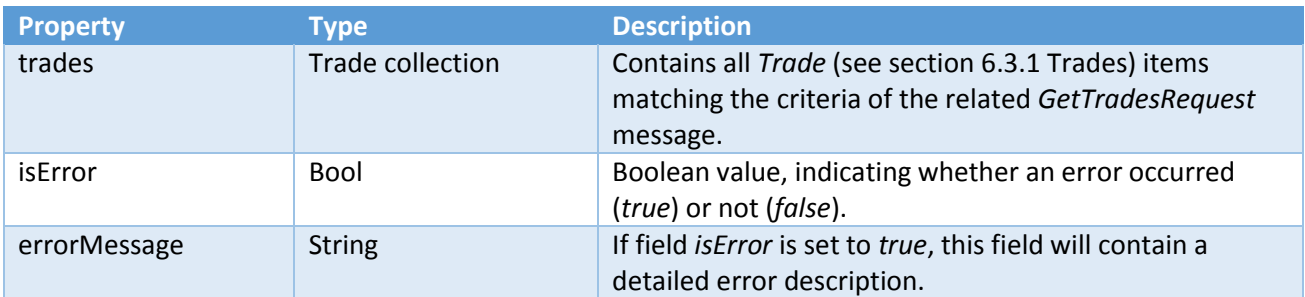

# <span id="page-35-0"></span>6.6 RFQ MANAGEMENT

This section describes how to setup a[n RFQ](#page-26-1) and manage its life cycle:

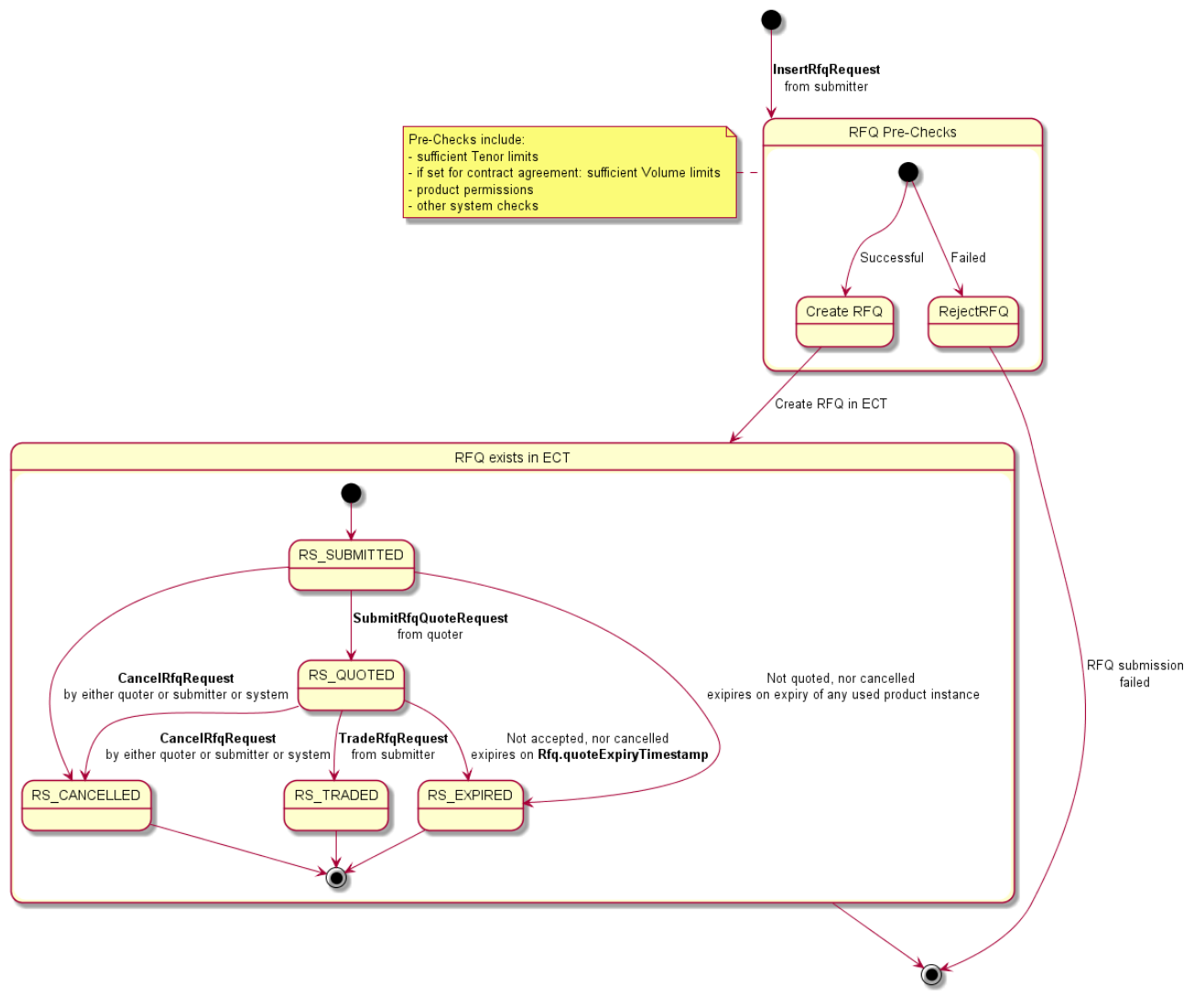

*Figure 7: ECT RFQ life cycle management*

ECT has two different roles for RFQ management:

- Submitter: the party which wants to receive the quote (price).
- Quoter: the party providing the quote (price).

ECT Trading API has four different *RfqRequest* commands for managing the RFQ life cycle:

- *InsertRfqRequest*: this is used by the RFQ submitter to create a new RFQ. In contrast to orders, an update of a once successfully submitted RFQ is not possible. If you need to change any property, the RFQ must be cancelled and re-submitted.
- *SubmitRfqQuoteRequest*: this is used by the RFQ quoter, to quote an existing RFQ. Once a quote is being provided, the RFQ can be accepted.
- *TradeRfqRequest*: this is used, to accept an already quoted RFQ. An RFQ, not being quoted, cannot be accepted. Once an RFQ has been accepted, a trade will be concluded over the RFQ between submitter and quoter.

• *CancelRfqRequest*: this is used to cancel an existing RFQ by either submitter or quoter (if applicable). Once an RFQ has been cancelled, it is removed completely from the system.

The following table describes the *InsertRfqRequest* fields:

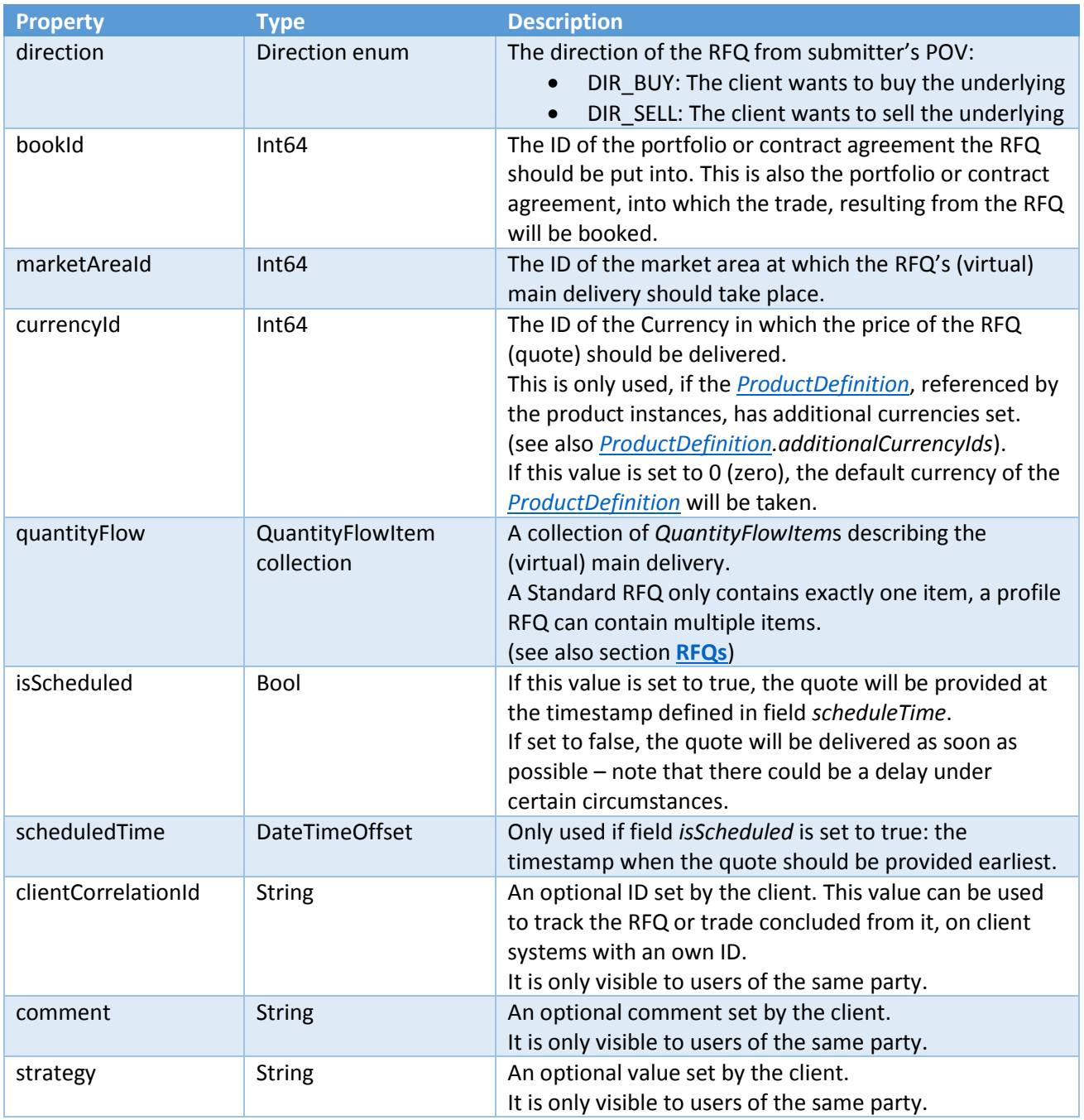

**Hint:** An RFQ submission is only allowed, if all used *[ProductInstances](#page-19-2)* in the *quantityFlow* items reference the very same *[ProductDefintion](#page-17-0)*!

The following table describes the *SubmitRfqQuoteRequest* fields:

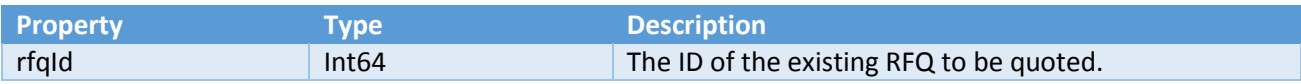

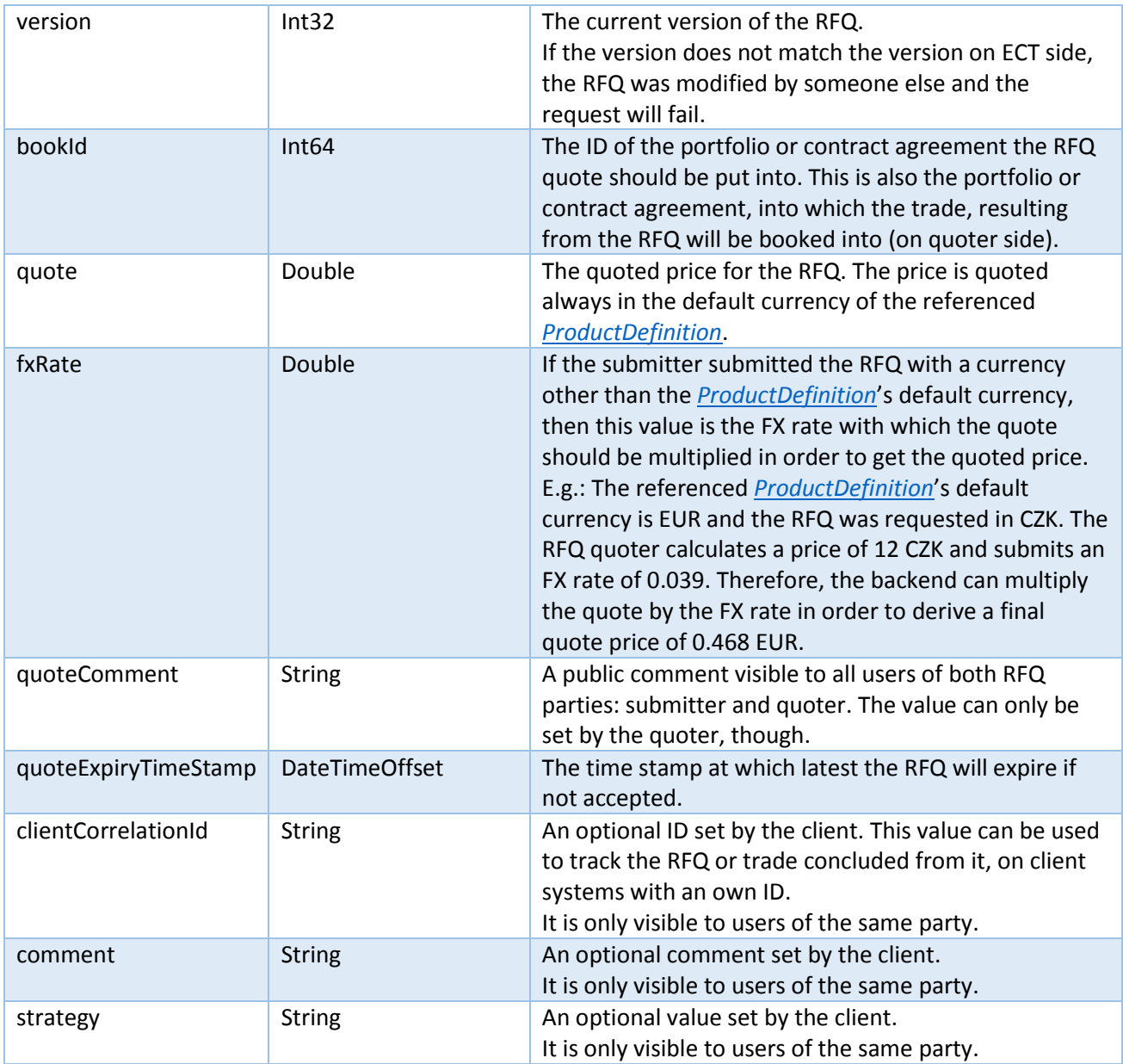

### The following table describes the *TradeRfqRequest* fields:

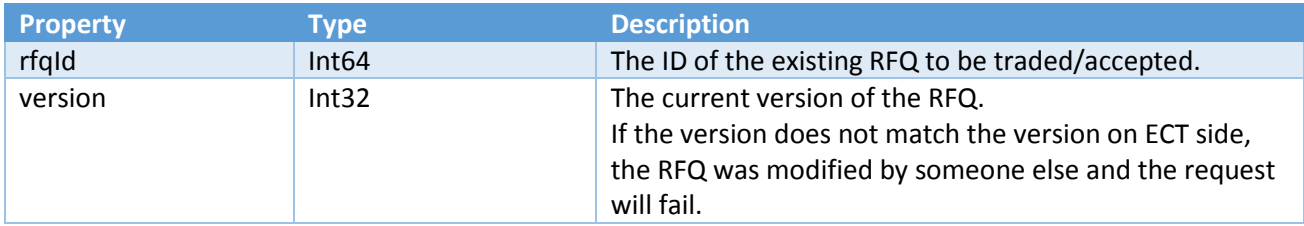

The following table describes the *CancelRfqRequest* fields:

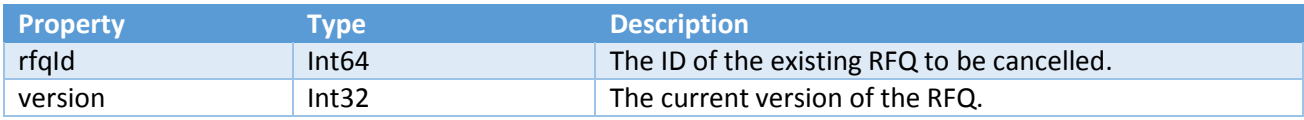

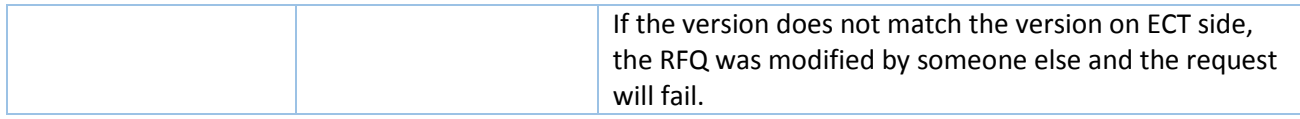

Each *RfqRequest* command, submitted from the client to ECT, will be acknowledged with an *RfqCommandResponse* from ECT.

To correlate a submitted *RfqRequest* with its *RfqCommandResponse,* it is recommended to set the *CorrelationID* header field on the AMQP message. If the *CorrelationID* was set, ECT automatically sets the value on the *RfqCommandResponse's* message header.

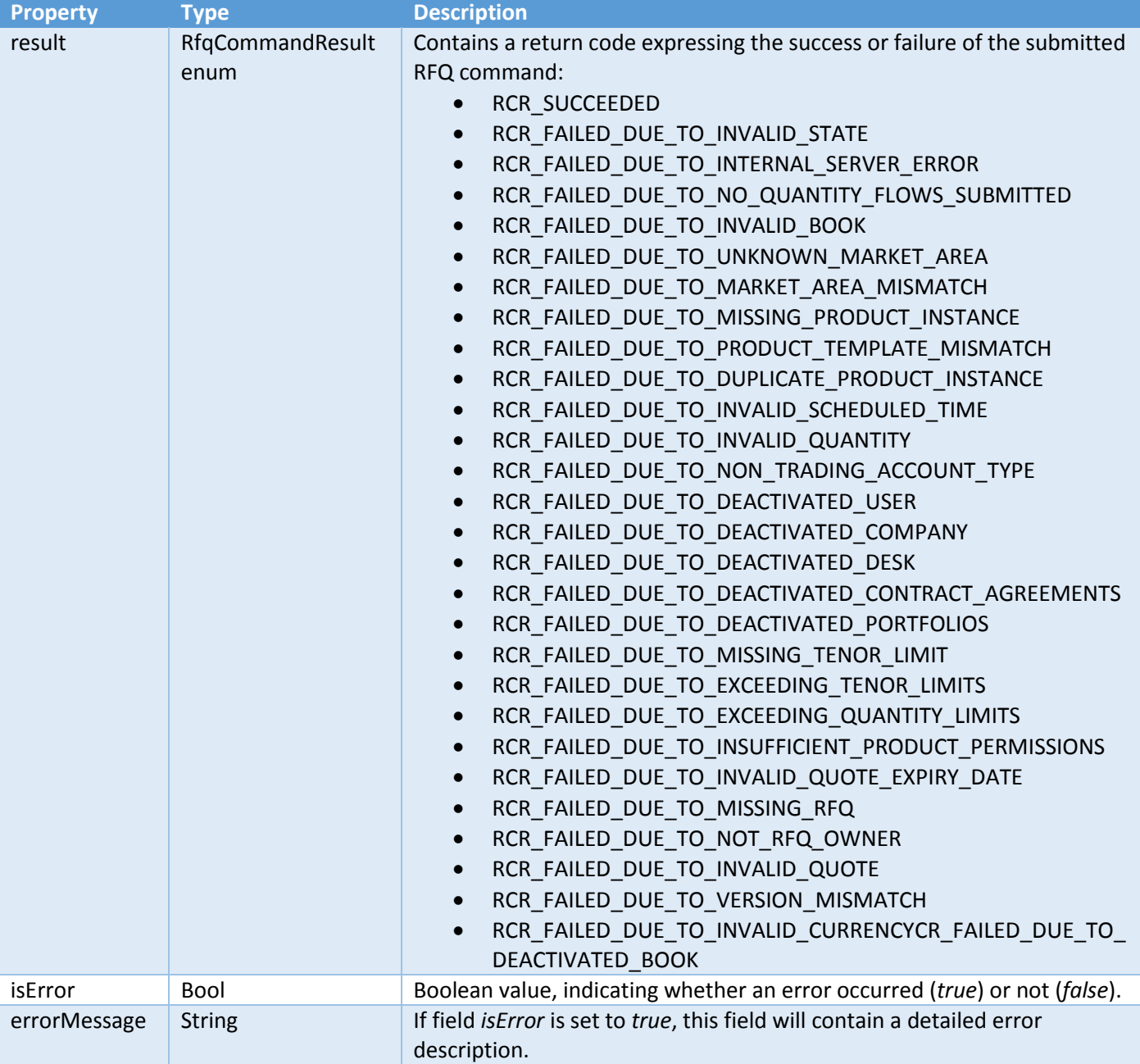

The following table describes the *RfqResponseCommand* type in detail:

As submitting RFQs needs data from both Reference Data as well as Product Instances, the normal sequence for creating and managing RFQs from submitter perspective should look like following:

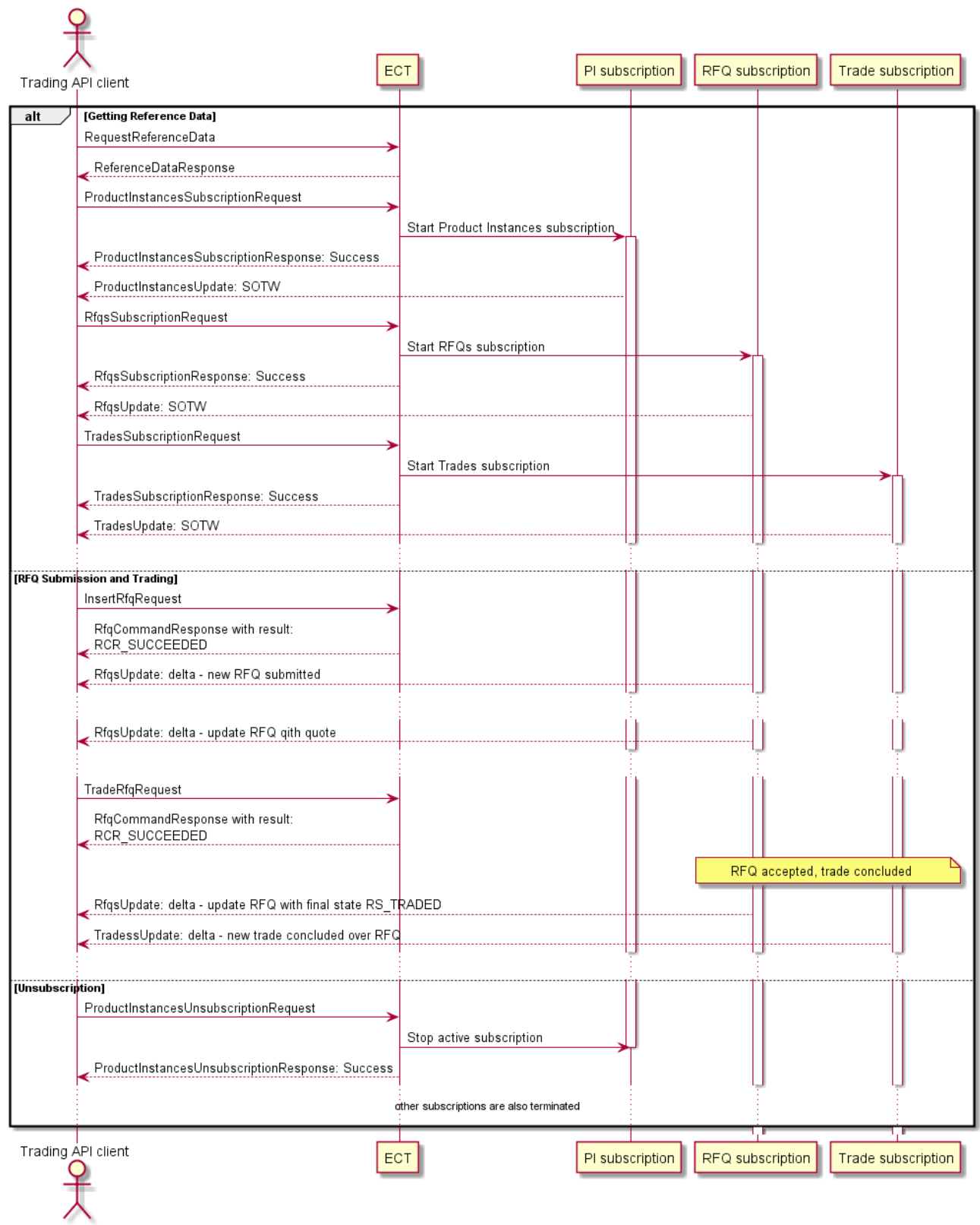

*Figure 8: ECT RFQ submitter workflow*

The normal sequence for managing RFQs from quoter perspective should look like following:

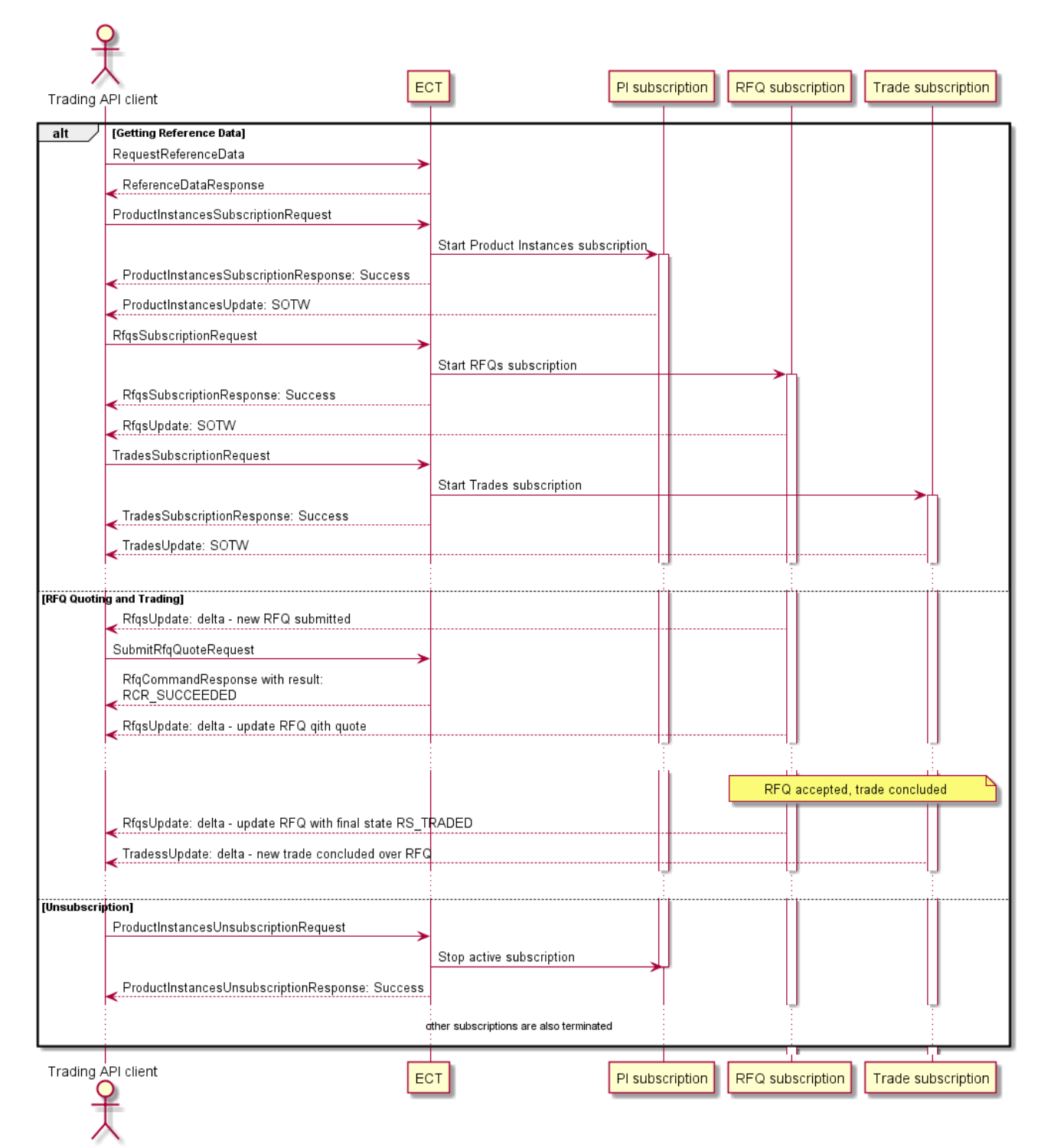

*Figure 9: ECT RFQ quoter workflow*